#### Getting up, running, and contributing to GHC **Ryan Scott**  $|g|$ Galois, Inc.

#### GHC Contributors' Workshop 7 June, 2023

#### About me

- Learned Haskell in 2013, now use it professionally
- First GHC contribution in 2015
- Expertise is in GHC's frontend (deriving, Template Haskell, pattern matching, typechecking, etc.)

## Why contribute to GHC?

- You *can* make a difference
- Improve your understanding on the language and tools
- Your contributions help everyone (including yourself)
- It's fun!

#### [Preparing to build GHC](https://gitlab.haskell.org/ghc/ghc/-/wikis/building/preparation) <https://gitlab.haskell.org/ghc/ghc/-/wikis/building/preparation>

#### Supported configurations

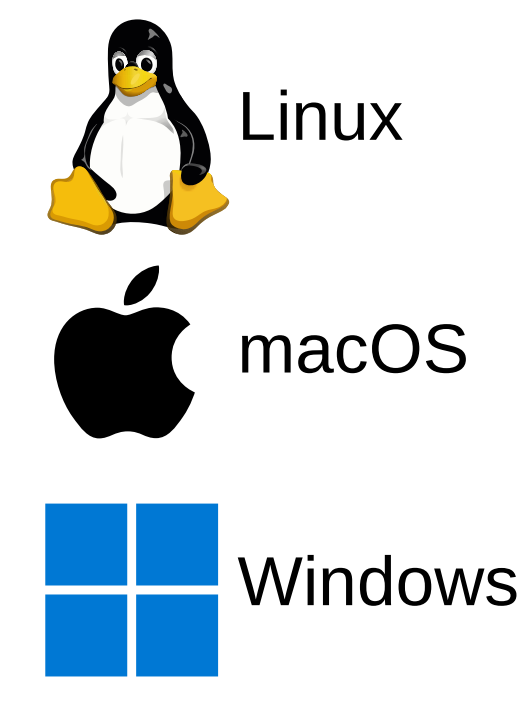

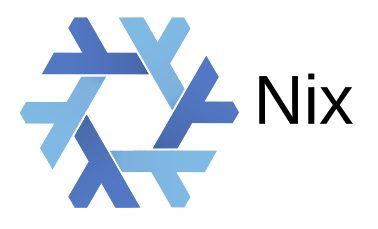

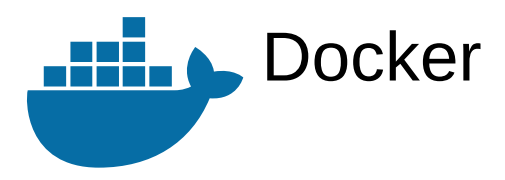

#### Supported configurations

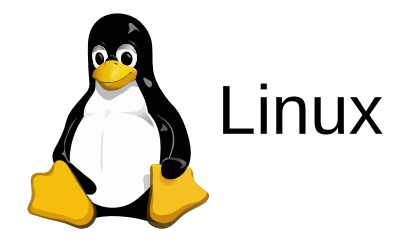

## Supported configurations

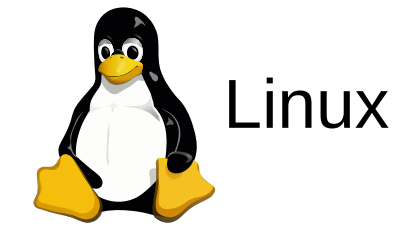

 $Linux \f{s}$  $Linux \f{s}$  sudo apt-get install build-essential git autoconf python3 libgmp-dev libnuma-dev libncurses-dev

\$ cabal v2-install alex happy

\$ ghcup install ghc 9.4.5

## [Cloning GHC](https://gitlab.haskell.org/ghc/ghc/-/wikis/building/getting-the-sources)

## **Cloning GHC**

\$ git clone --recurse-submodules https://gitlab.haskell.org/ghc/ghc.git

## **Cloning GHC**

#### \$ git clone --recurse-submodules https://gitlab.haskell.org/ghc/ghc.git

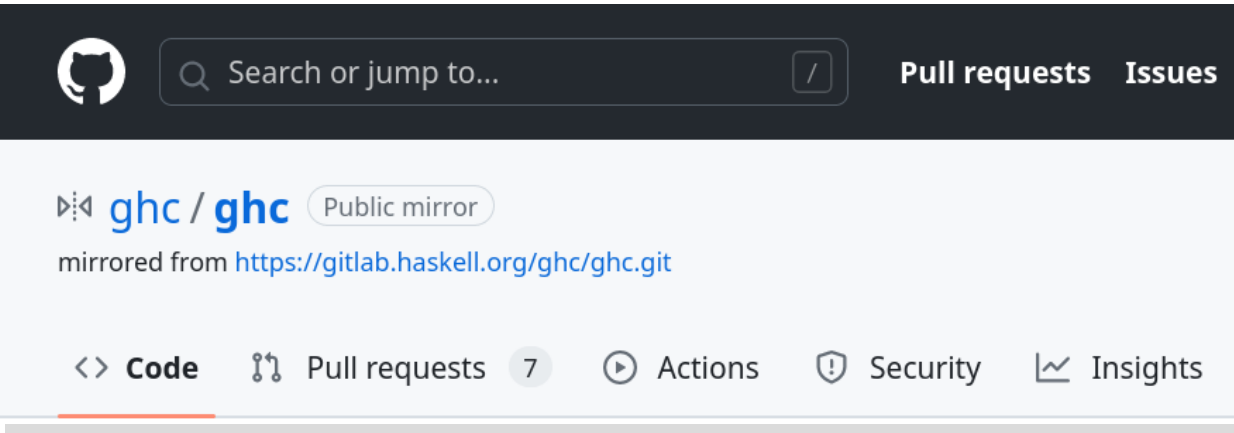

#### **Managing multiple GHC trees**

- 
- 
- 
- -
- - -

# Managing multiple GHC trees

• Option 1: Have separate checkouts for each GHC feature you develop

# Managing multiple GHC trees

- Option 1: Have separate checkouts for each GHC feature you develop
- Option 2: Use git wtas to manage multiple working trees within the same checkout:

\$ git wtas ../ghc-my-new-feature \$ git submodule update --init

(git wtas is defined at <https://stackoverflow.com/a/31872051/388010>) [Build system](https://gitlab.haskell.org/ghc/ghc/-/wikis/building/hadrian)

## [Hadrian](https://gitlab.haskell.org/ghc/ghc/-/wikis/building/hadrian)

- Custom-made build system based on Shake library
- [https://gitlab.haskell.org/ghc/ghc/blob/master/hadrian/README.md](https://gitlab.haskell.org/ghc/ghc/-/blob/994bda563604461ffb8454d6e298b0310520bcc8/hadrian/README.md)

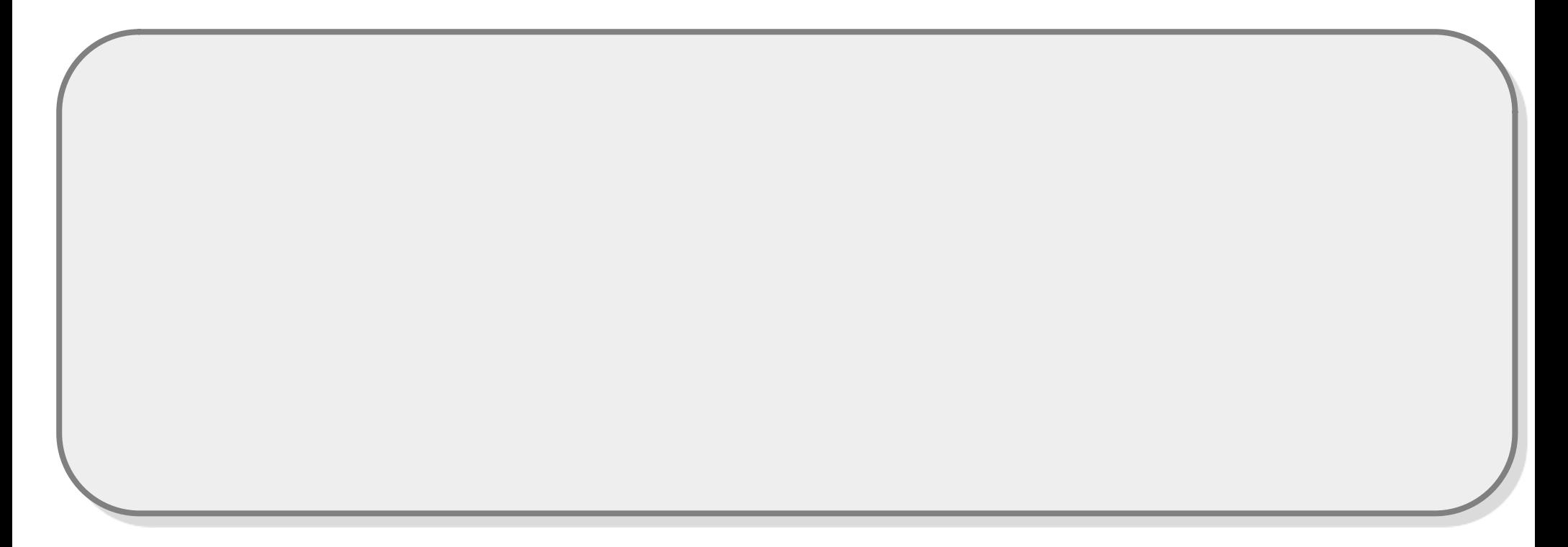

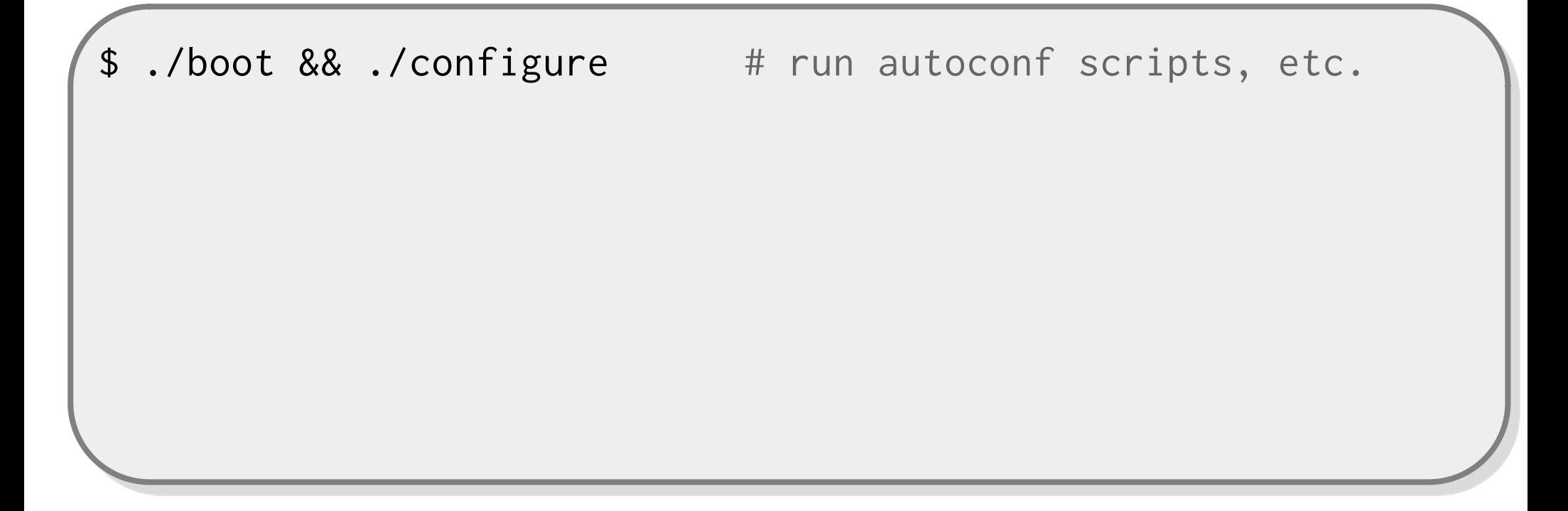

\$ ./boot && ./configure --enable-tarballs-autodownload # Windows-only flag for downloading external dependencies

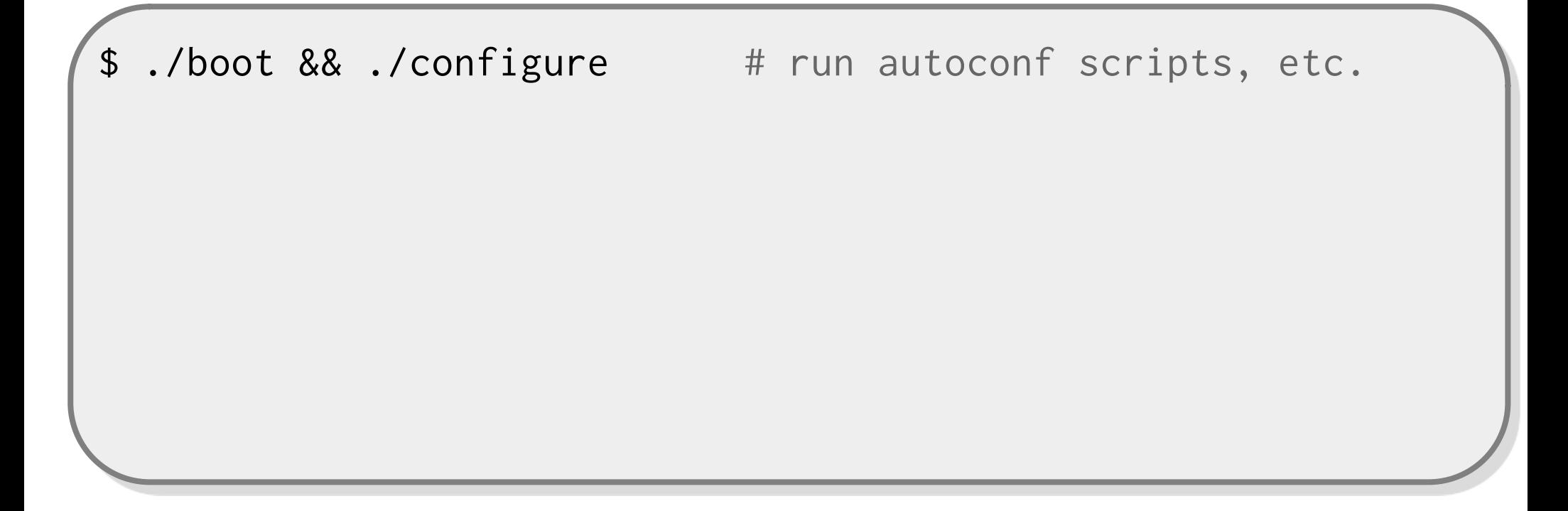

\$ ./boot && ./configure # run autoconf scripts, etc. \$ hadrian/build -j <br># build GHC with parallelism

- \$ ./boot && ./configure # run autoconf scripts, etc.
- \$ hadrian/build -j <br># build GHC with parallelism
- # Go brew some coffee and wait :)

- \$ ./boot && ./configure # run autoconf scripts, etc.
- \$ hadrian/build -j <br># build GHC with parallelism
- # Go brew some coffee and wait :)

\$ \_build/stage1/bin/ghc --version The Glorious Glasgow Haskell Compilation System, version 9.7.20230430

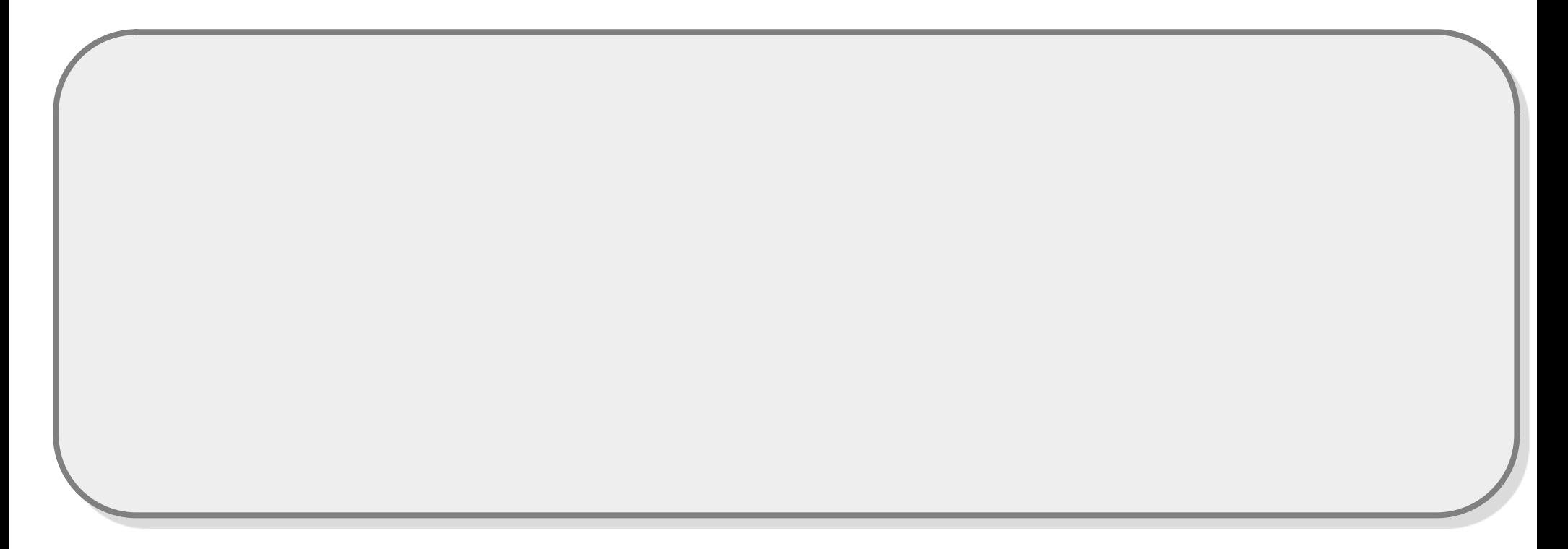

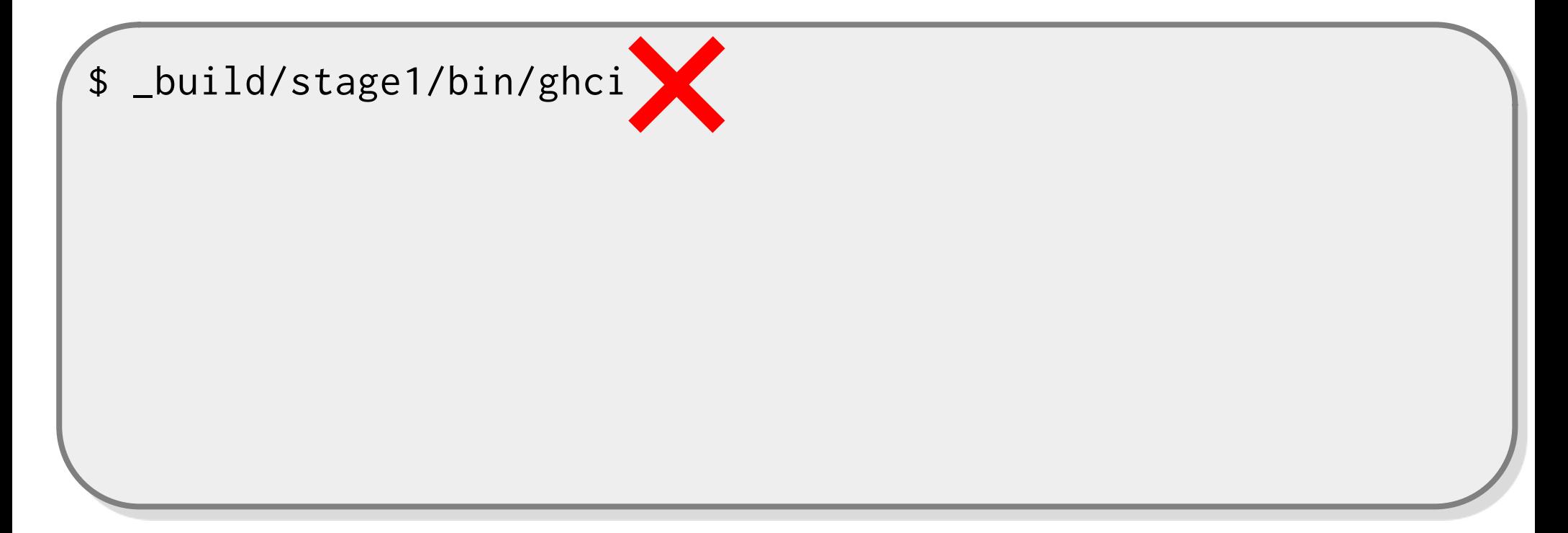

\$ \_build/stage1/bin/ghci

\$ ls \_build/stage1/bin ghc ghc-pkg haddock hp2ps hpc hsc2hs runghc

\$ \_build/stage1/bin/ghci

\$ ls \_build/stage1/bin ghc ghc-pkg haddock hp2ps hpc hsc2hs runghc

\$ \_build/stage1/bin/ghc --interactive

#### Hadrian: Build stages

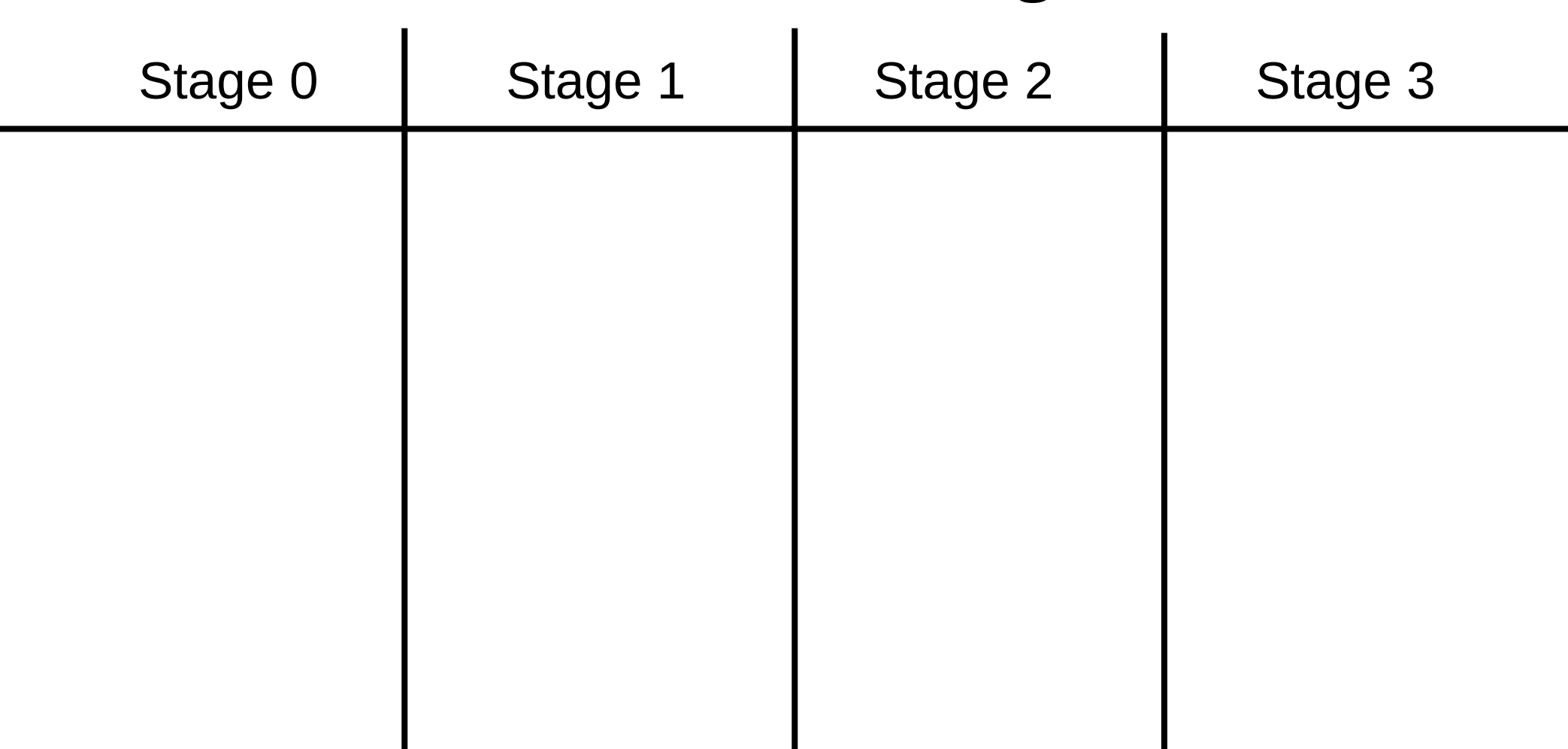

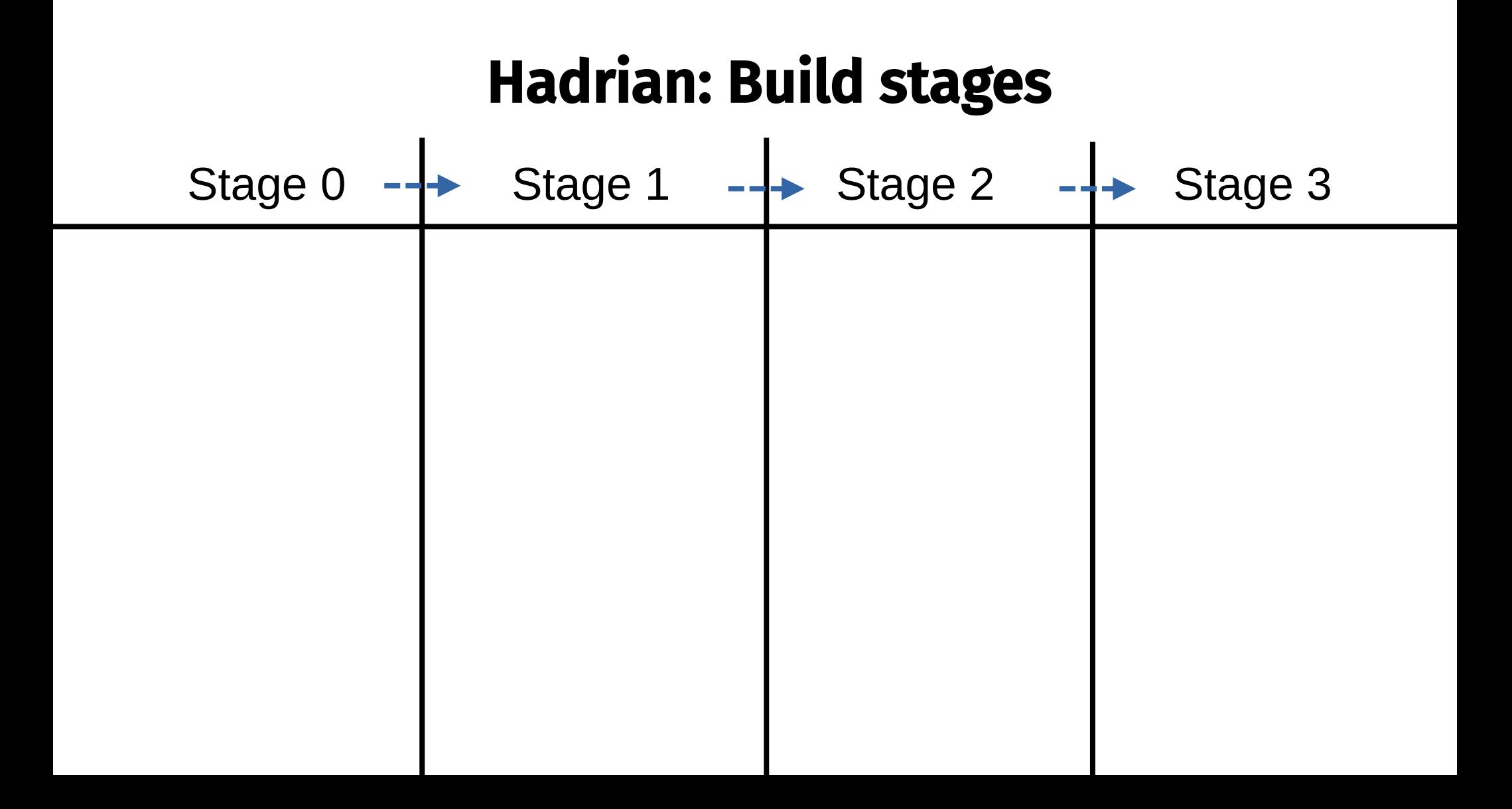

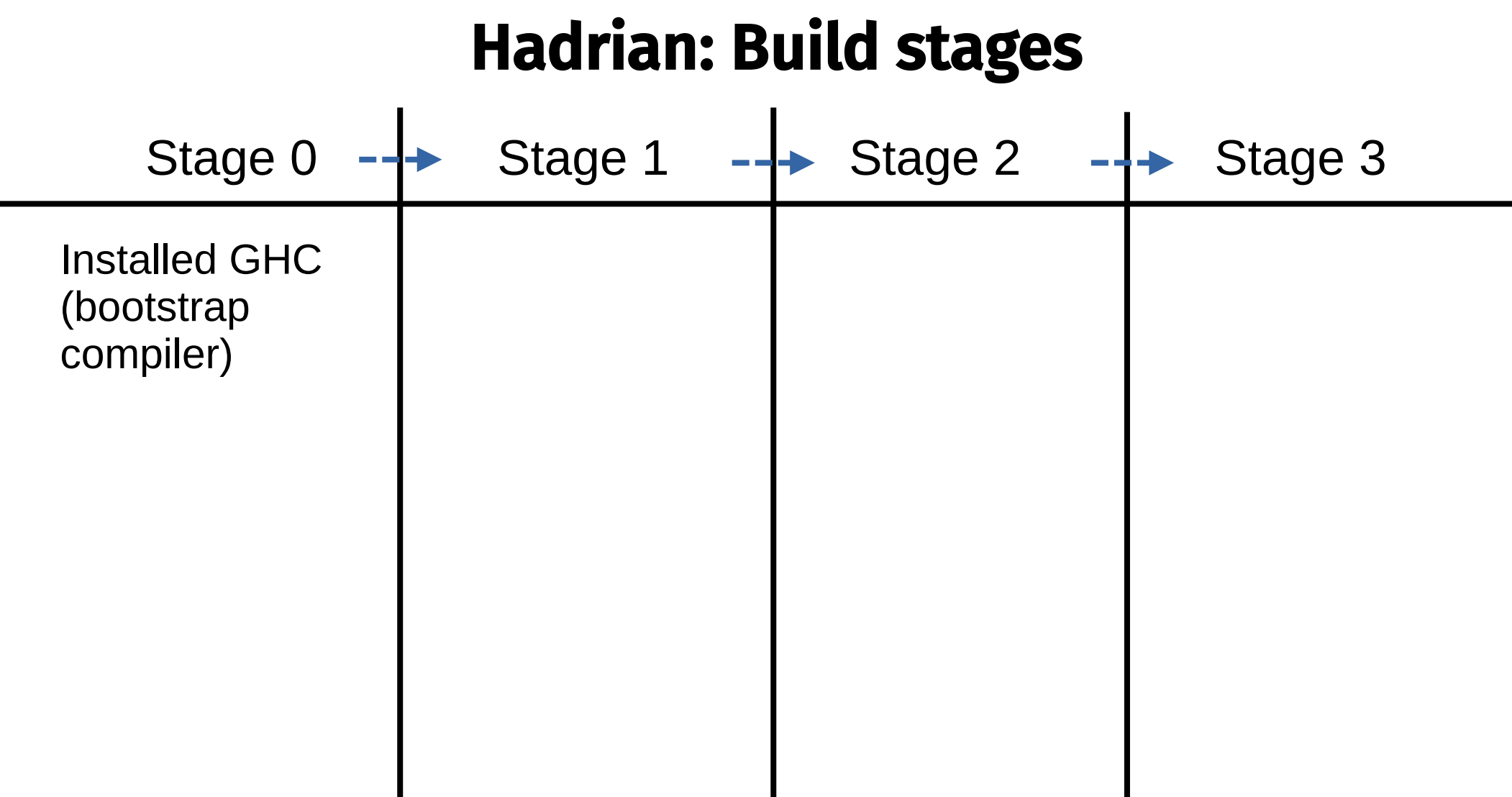

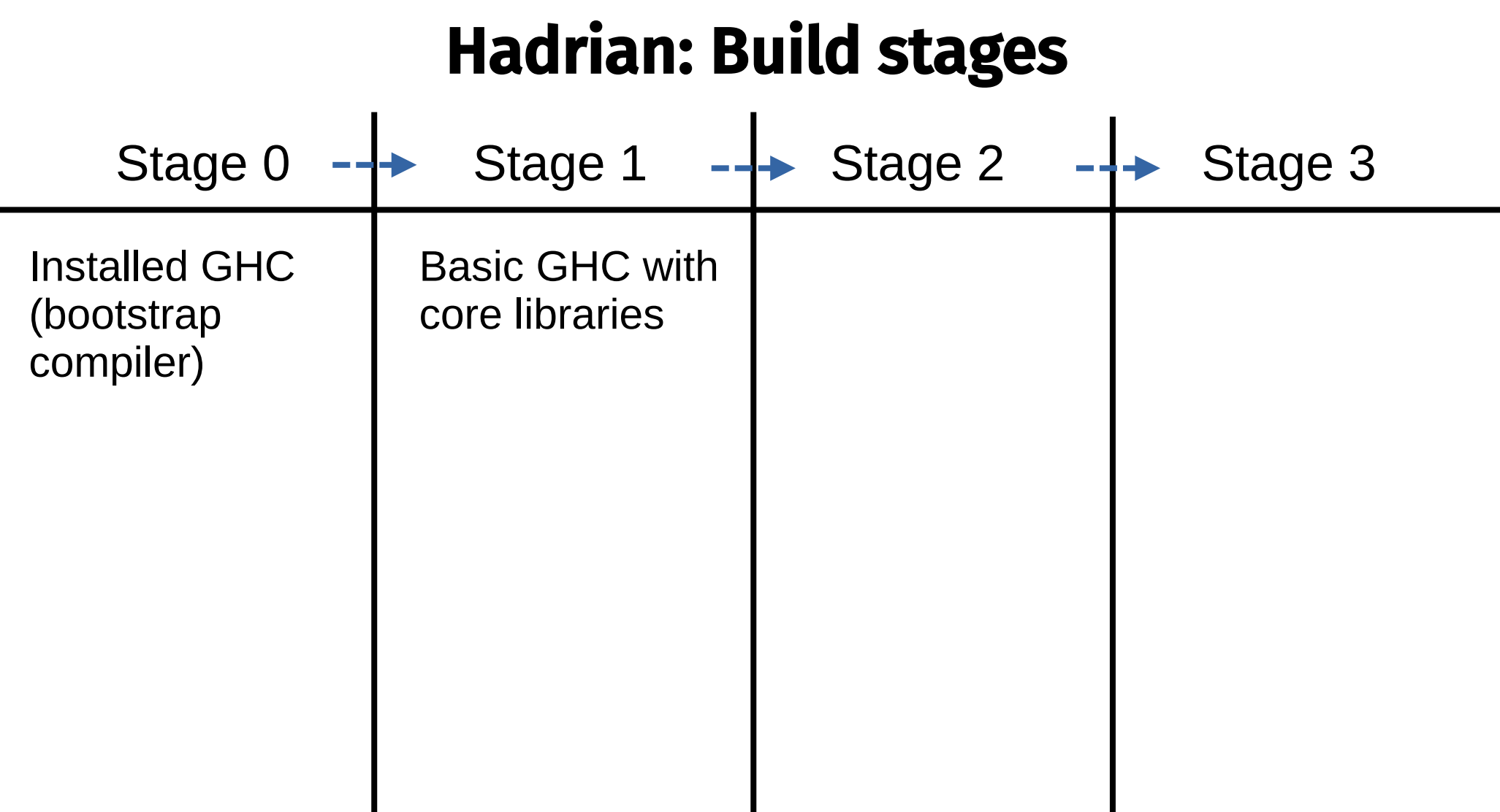

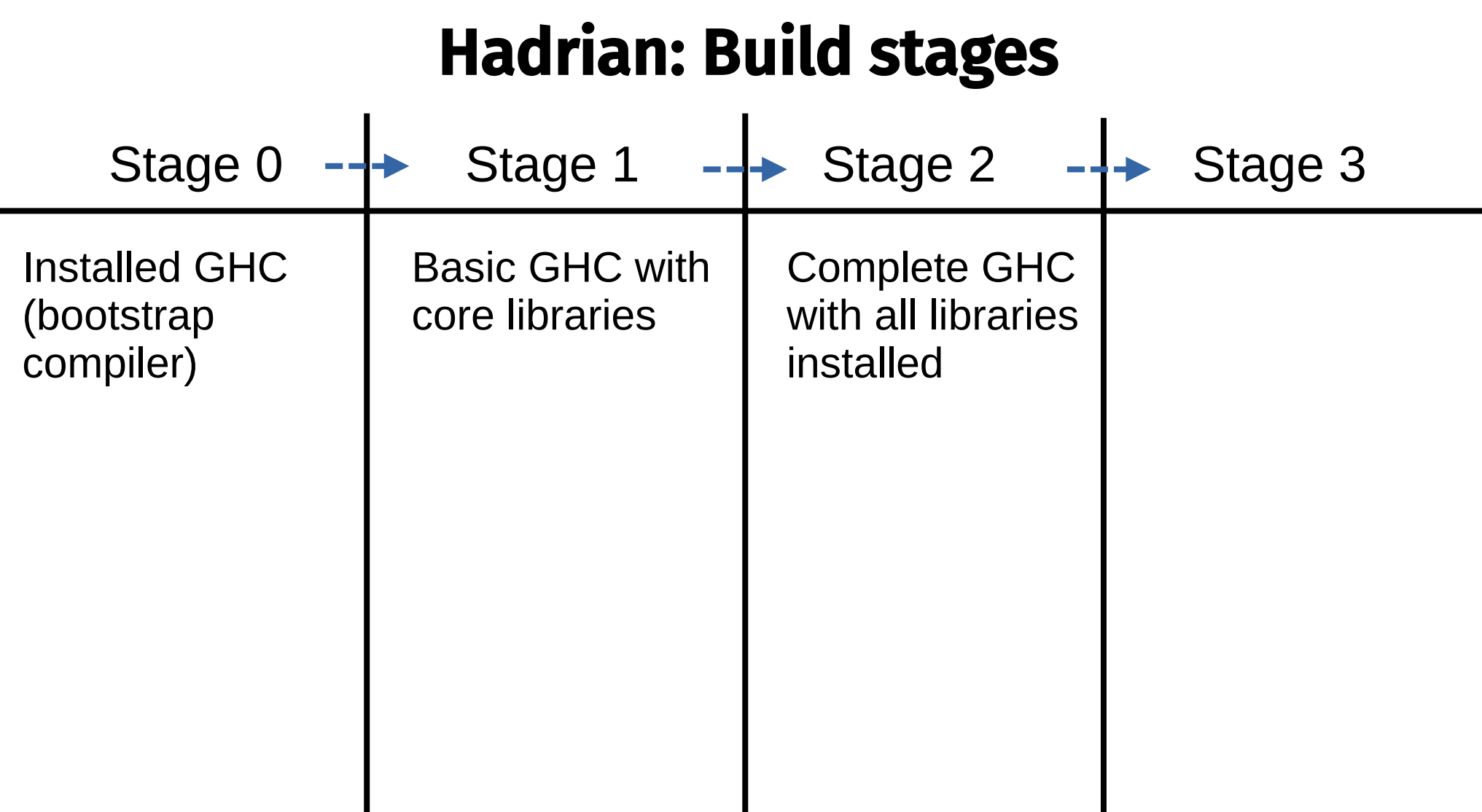

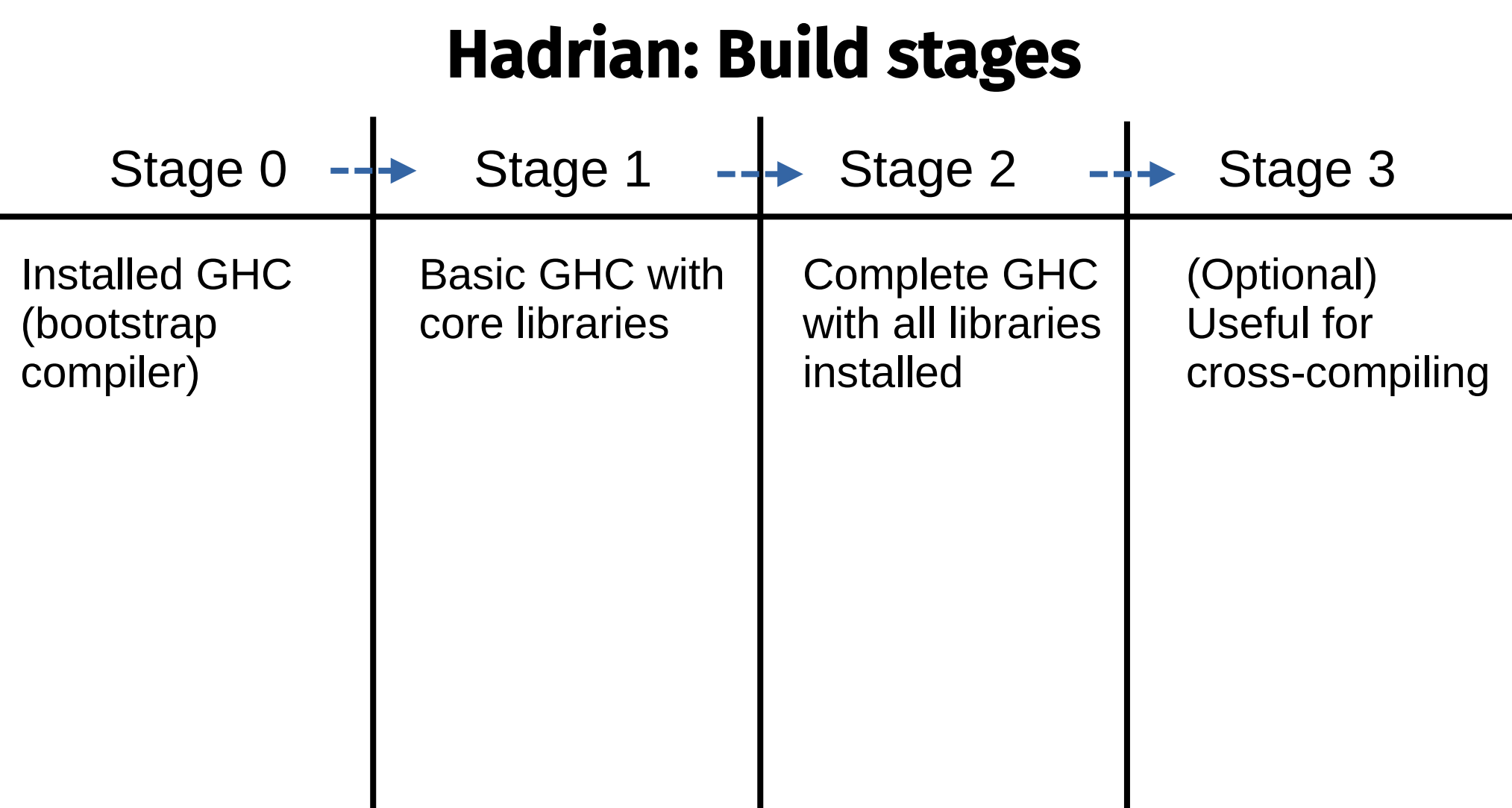

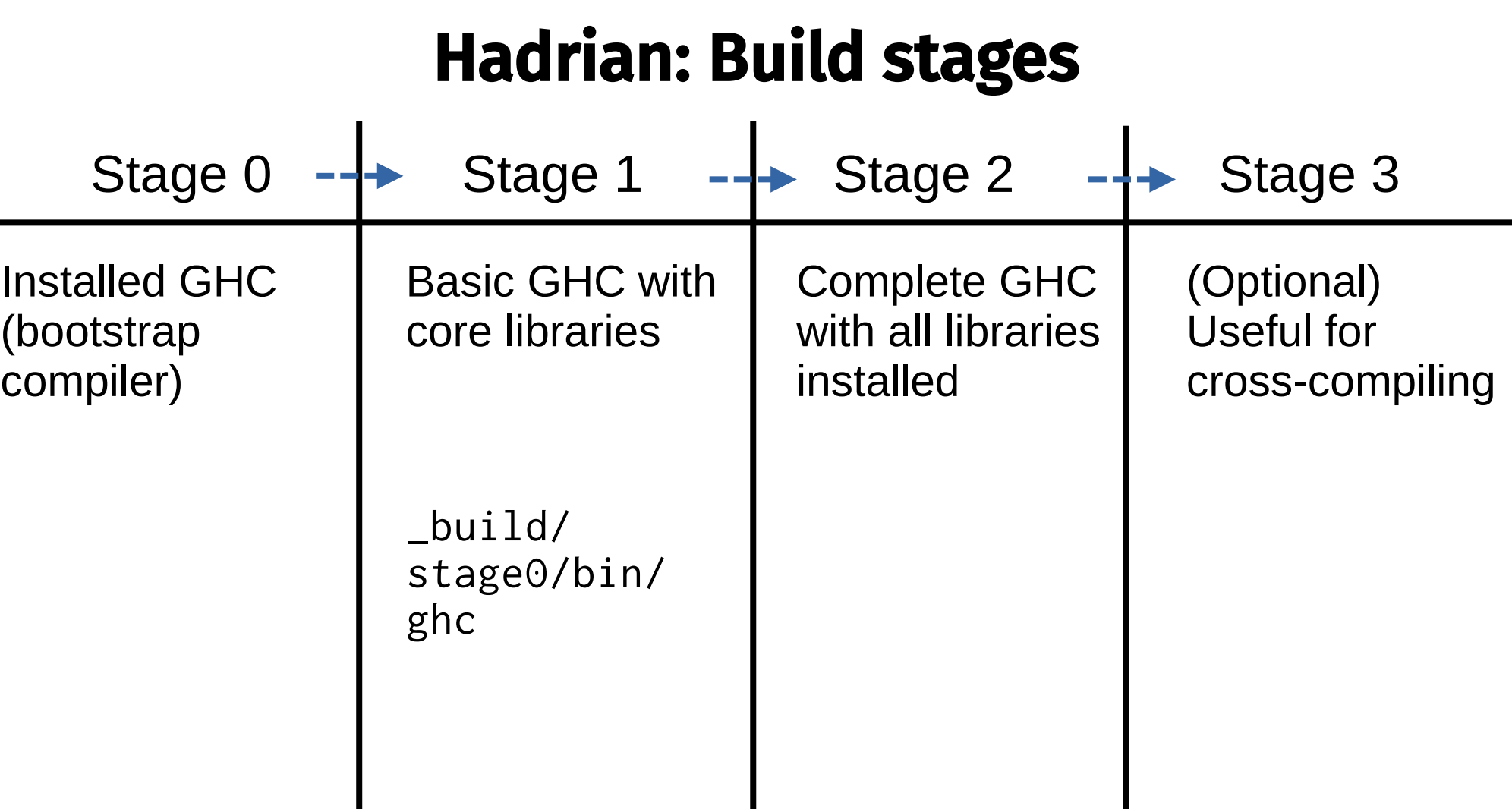

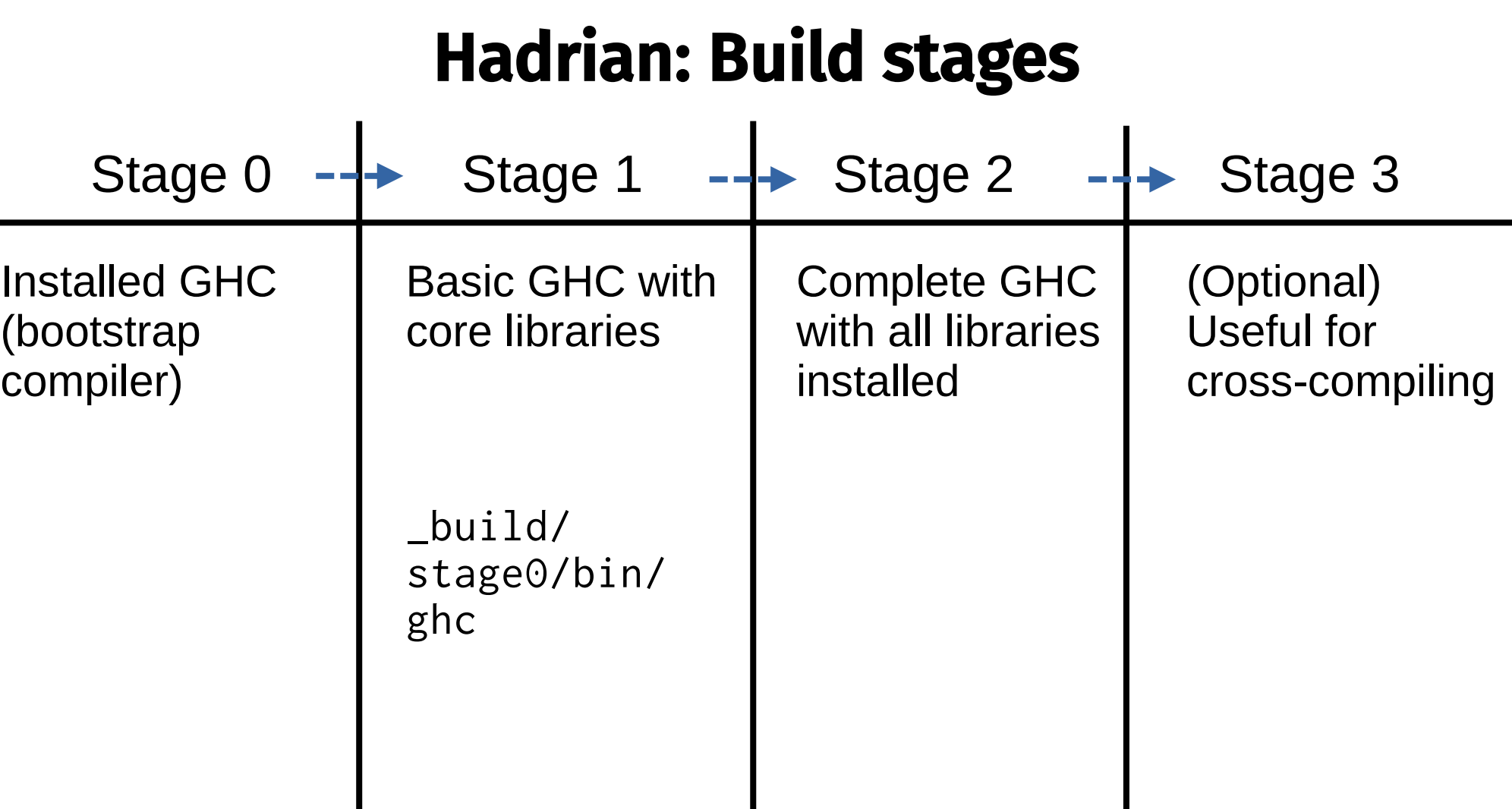

## Hadrian: Build stages

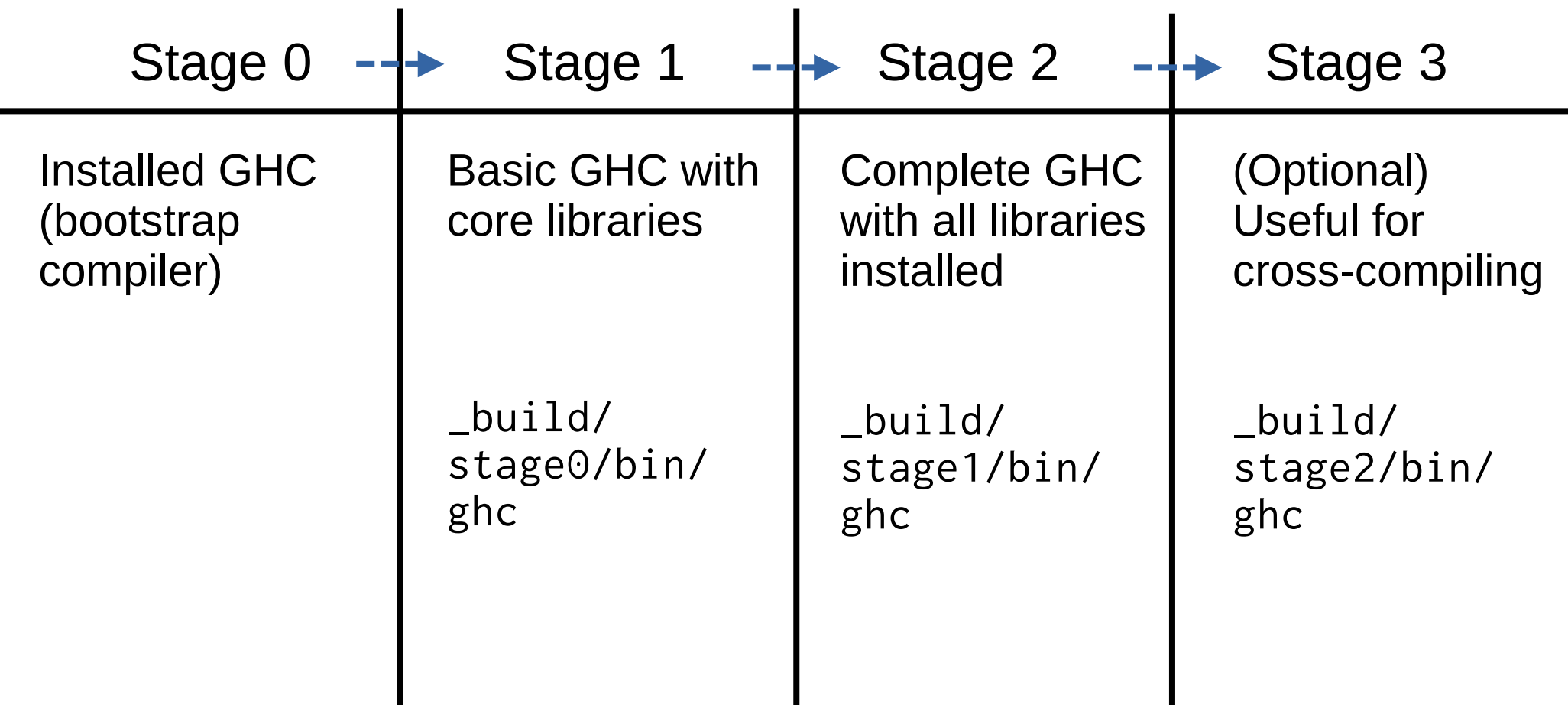

## Hadrian: Build flavours

- --flavour=FLAVOUR: Configures the build settings
- Default is --flavour=default
- Others include quick, perf, prof, devel1, devel2, etc.
- --flavour=FLAVOUR: Configures the build settings
- Default is --flavour=default
- Others include quick, perf, prof, devel1, devel2, etc.

Also *flavour transformers* for modifying existing flavours

- Examples include werror, debug\_info, etc.
- e.g., --flavour=default+werror

- --flavour=FLAVOUR: Configures the build settings
- Default is --flavour=default
- Others include quick, perf, prof, devel1, devel2, etc.

Also *flavour transformers* for modifying existing flavours

- Examples include werror, debug\_info, etc.
- e.g., --flavour=default+werror

#### **The "u" in "flavour" is mandatory!**

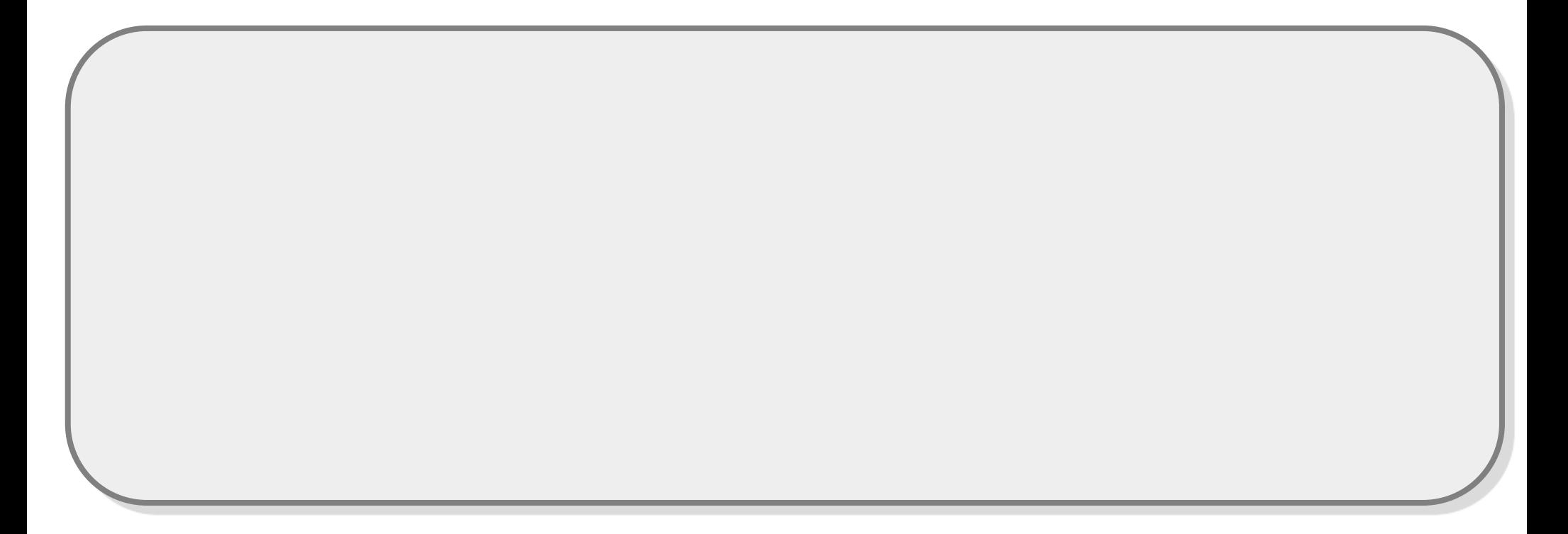

- \$ hadrian/build --flavour=quick
- \$ hadrian/build

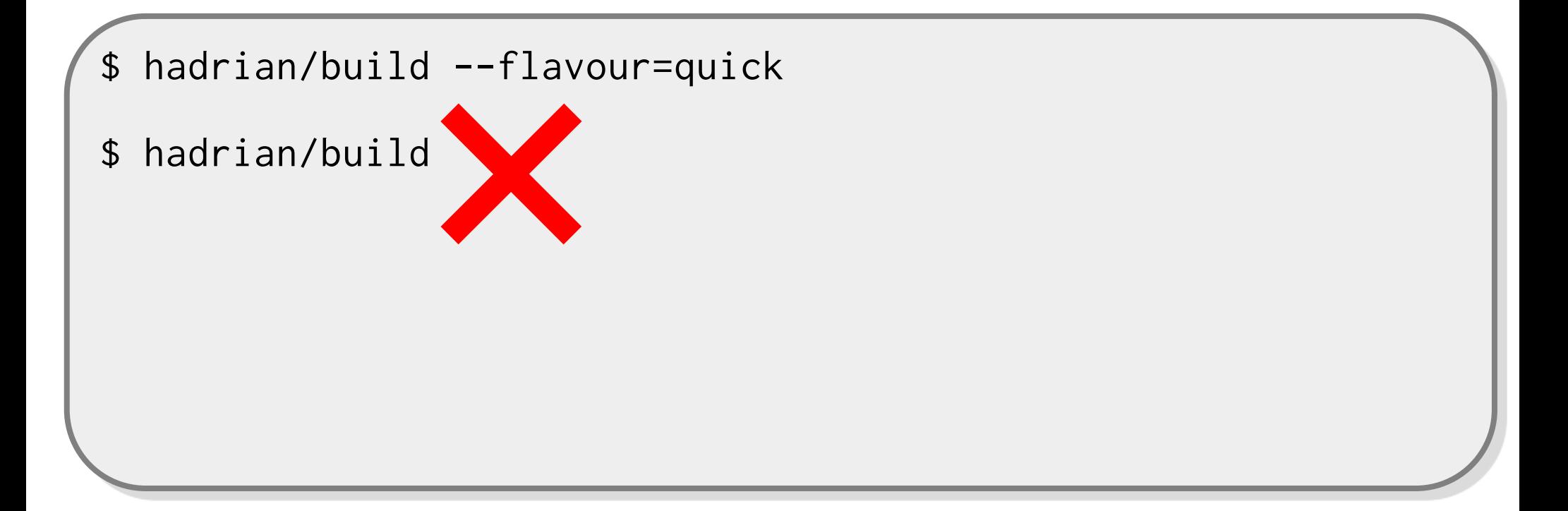

- \$ hadrian/build --flavour=quick
- \$ hadrian/build --flavour=quick

# Hadrian: User settings

• Specify flavour to use on every Hadrian invocation by copying the file:

hadrian/src/UserSettings.hs

To:

hadrian/UserSettings.hs

## Hadrian: Save yourself some time

- --freeze1: Once stage-1 GHC is built, do not rebuild it on subsequent invocation of Hadrian
- Significantly reduces rebuild times

## Hadrian: Save yourself some time

- --freeze1: Once stage-1 GHC is built, do not rebuild it on subsequent invocation of Hadrian
- Significantly reduces rebuild times

hadrian/ghci: Load GHC's source code into GHCi session

- Useful for fast development feedback
- Note that code is only typechecked, not compiled, so you cannot run GHC itself this way

## Hadrian: Running the test suite

\$ hadrian/build test

## Hadrian: Running the test suite

- \$ hadrian/build test
- \$ hadrian/build test --only="test1 test2"

# Hadrian: Haskell Language Server (HLS)

- GHC's source code generally Just Works™ with HLS
- Loading the GHC source code into HLS for the first time can take a while, so you can use this to "pre-build" it:

\$ hadrian/build --build-root=.hie-bios --flavour=ghc-in-ghci --docs=none -j tool:ghc/Main.hs

Code overview

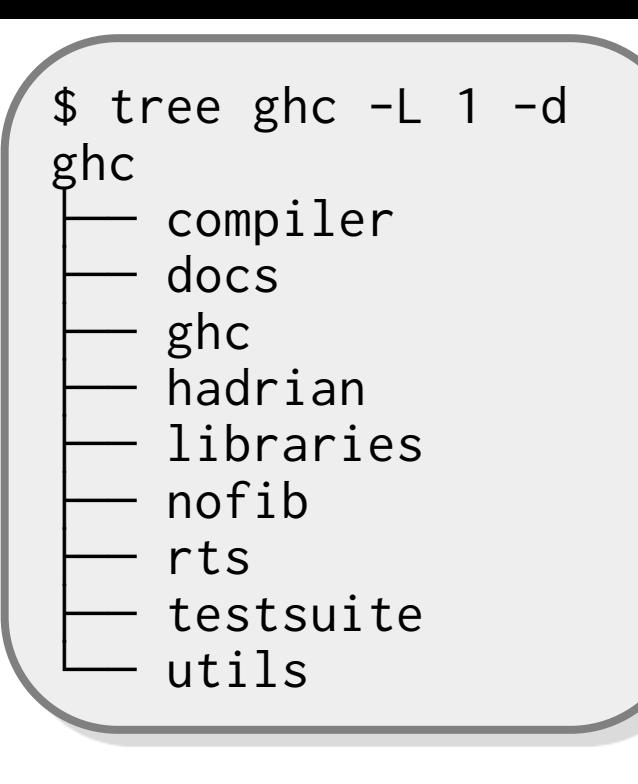

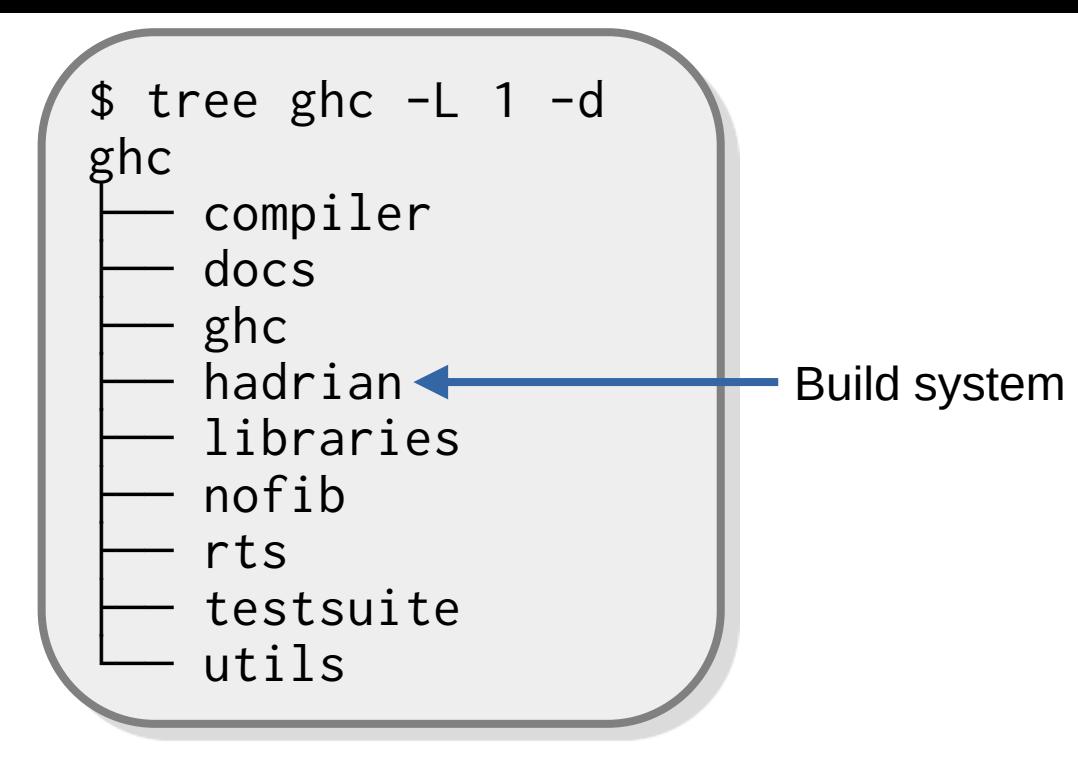

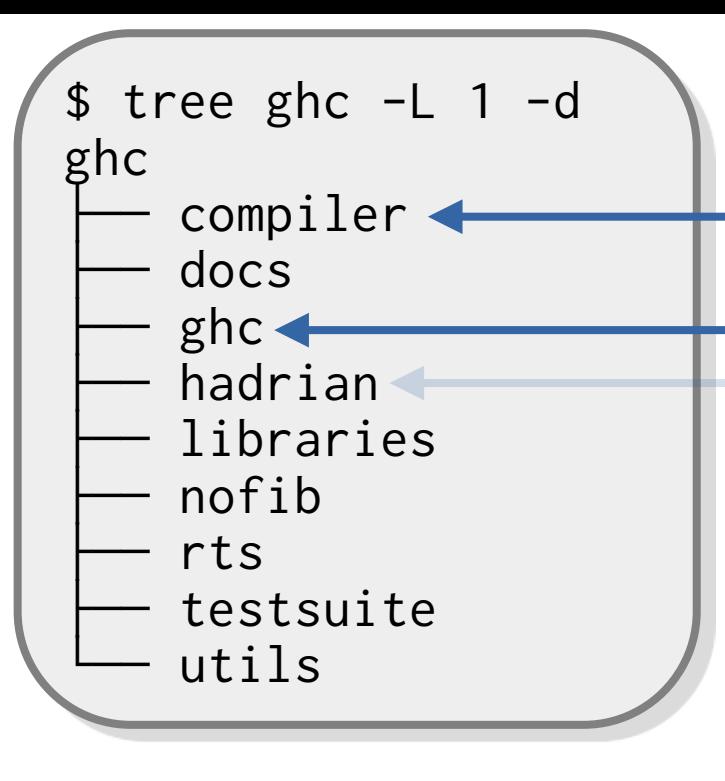

Where most of GHC's source code lives

Build system Where the ghc binary source code lives

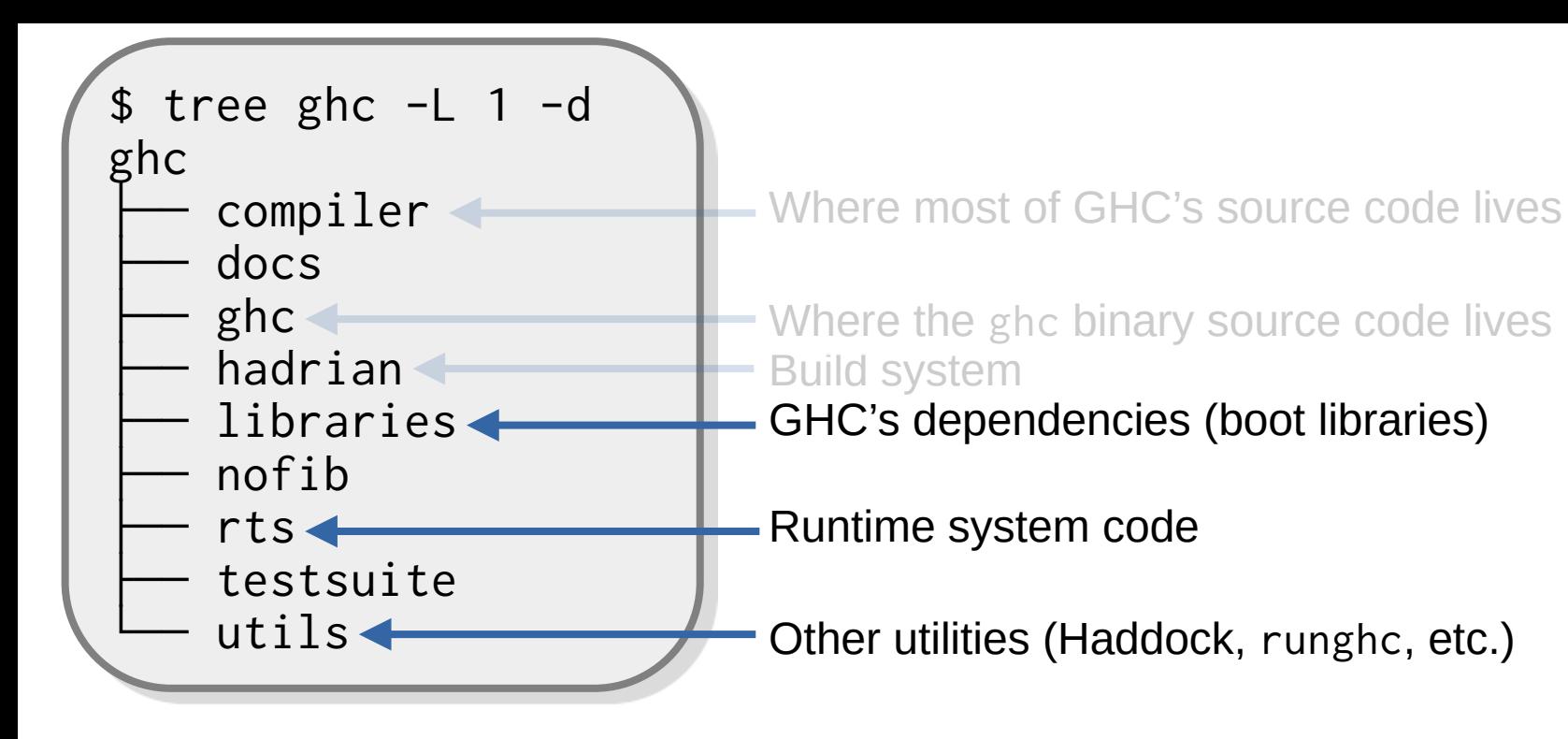

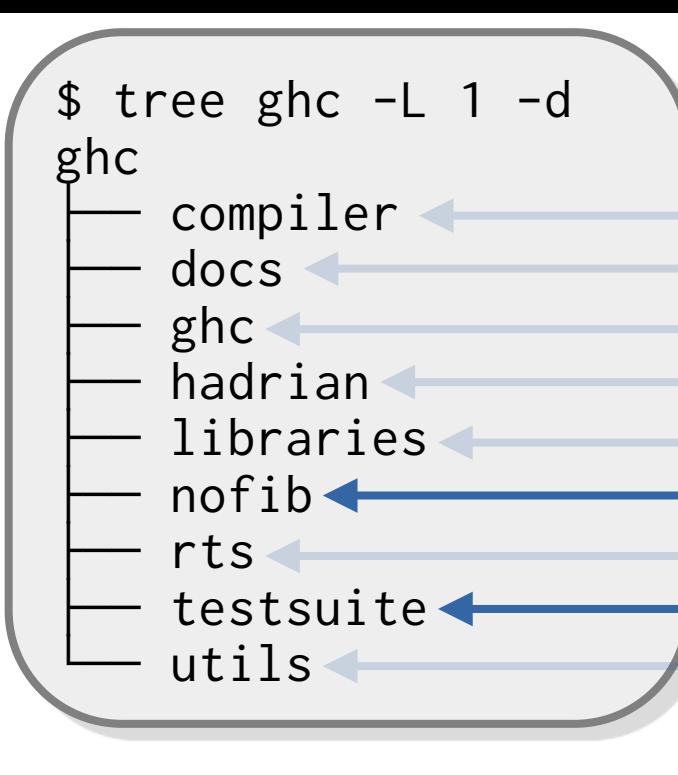

Build system GHC's dependencies (boot libraries) Benchmark suite Runtime system code Test suite code and test cases Other utilities (Haddock, runghc, etc.) User's Guide, release notes, other documentation Where most of GHC's source code lives Where the ghc binary source code lives

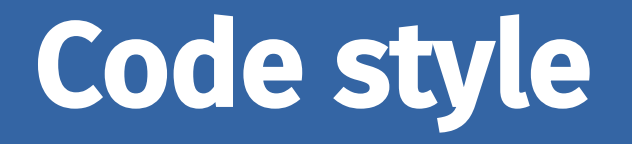

```
tcLookupRecSelParent (RnRecUpdParent { rnRecUpdCons = cons })
= case any con of
     PatSynName ps ->
       RecSelPatSyn <$> tcLookupPatSyn ps
     DataConName dc \rightarrowRecSelData . dataConTyCon <$> tcLookupDataCon dc
where
   any_{con} = head $ nonDetEltsUniqSet cons
```

```
tcLookupRecSelParent (RnRecUpdParent { rnRecUpdCons = cons })
= case any con of
     PatSynName ps ->
       RecSelPatSyn <$> tcLookupPatSyn ps
     DataConName dc \rightarrowRecSelData . dataConTyCon <$> tcLookupDataCon dc
where
  any_{con} = head $ nonDetEltsUniqSet cons
```

```
tcLookupRecSelParent (RnRecUpdParent { rnRecUpdCons = cons })
```

```
 = case any_con of
   PatSynName ps ->
      RecSelPatSyn <$> tcLookupPatSyn ps
   DataConName dc ->
      RecSelData . dataConTyCon <$> tcLookupDataCon dc
where
 any_{con} = head $ nonDetEltsUniqSet cons
```
#### **CamelCase**

• Exported identifiers

#### snake\_case

- Non-exported identifiers
- Local identifiers (i.e., with let or where)

### Whitespace vs. semicolons

### Whitespace vs. semicolons

doptM flag = do logger <- getLogger return (logHasDumpFlag logger flag)

### Whitespace vs. semicolons

doptM flag = do logger <- getLogger return (logHasDumpFlag logger flag) getEps = do { env <- getTopEnv liftIO \$ hscEPS env }

- Make sure to leave enough comments for others to understand the code you contribute
- GHC uses *Notes* for long-form comments

- Make sure to leave enough comments for others to understand the code you contribute
- GHC uses *Notes* for long-form comments

-- | Pretty-prints a 'TyThing'. pprTyThing :: ShowSub -> TyThing -> SDoc -- We pretty-print 'TyThing' via 'IfaceDecl' -- See Note [Pretty printing via Iface syntax]

pprIfaceDecl :: ShowSub -> IfaceDecl -> SDoc

- -- NB: pprIfaceDecl is also used for pretty-printing TyThings in GHCi
- See Note [Pretty printing via Iface syntax] in GHC.Types.TyThing.Ppr

- Make sure to leave enough comments for others to understand the code you contribute
- GHC uses *Notes* for long-form comments

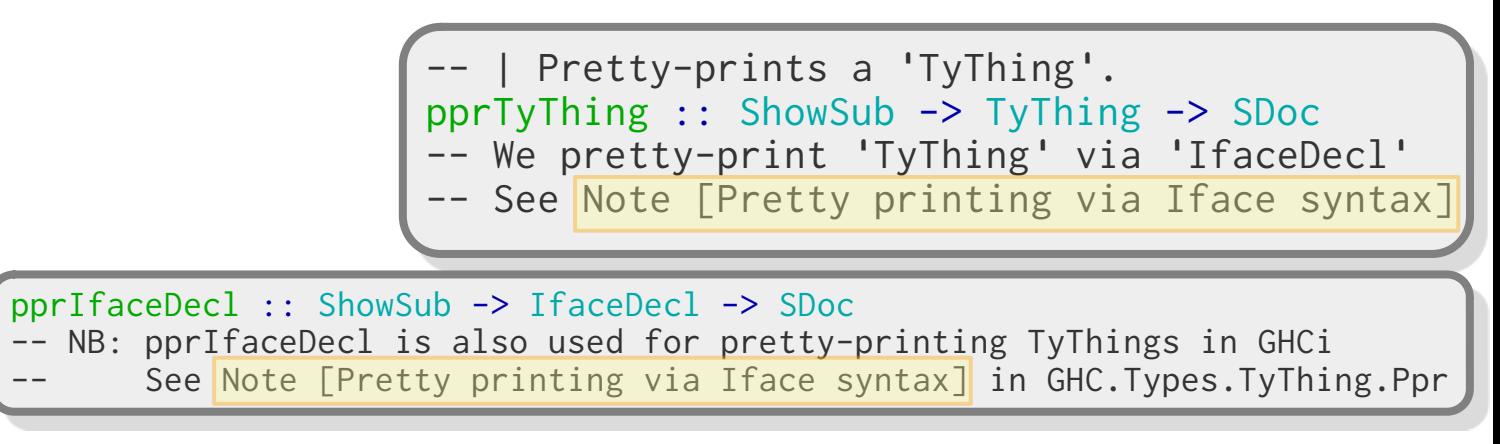

- Make sure to leave enough comments for others to understand the code you contribute
- GHC uses *Notes* for long-form comments

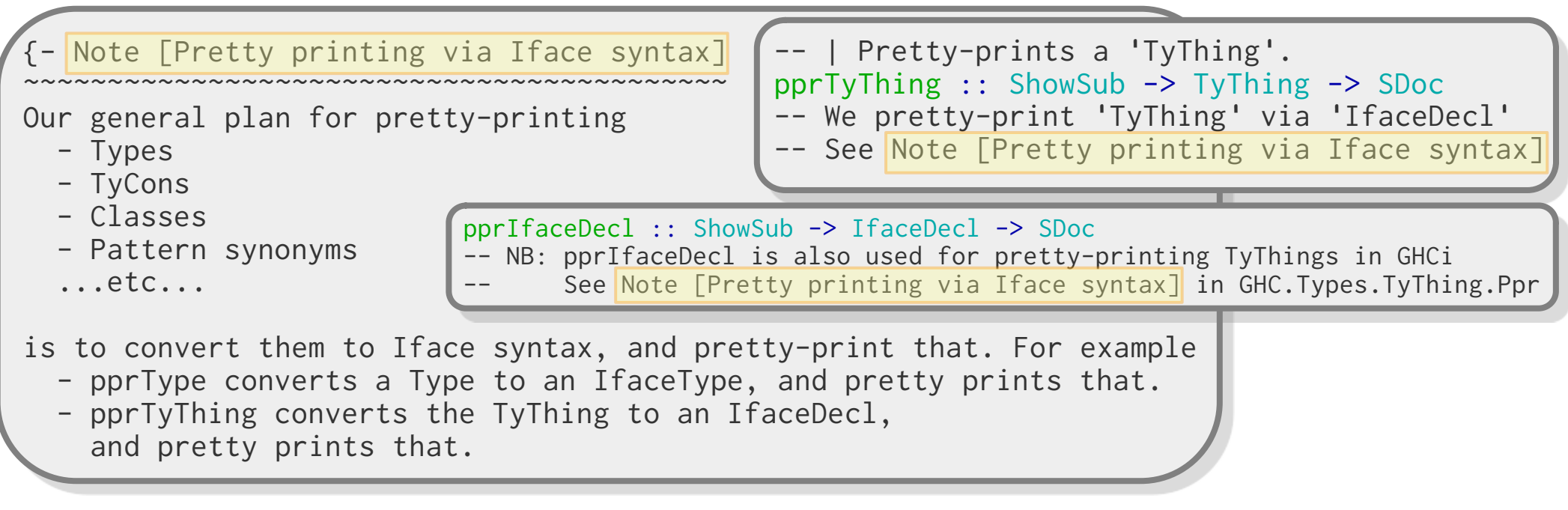

Compiler pipeline

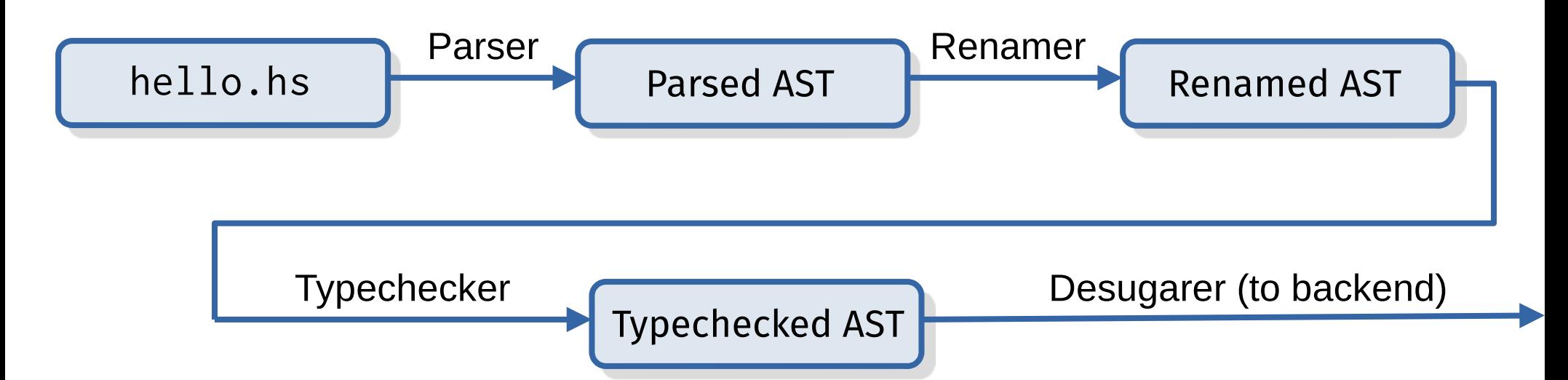

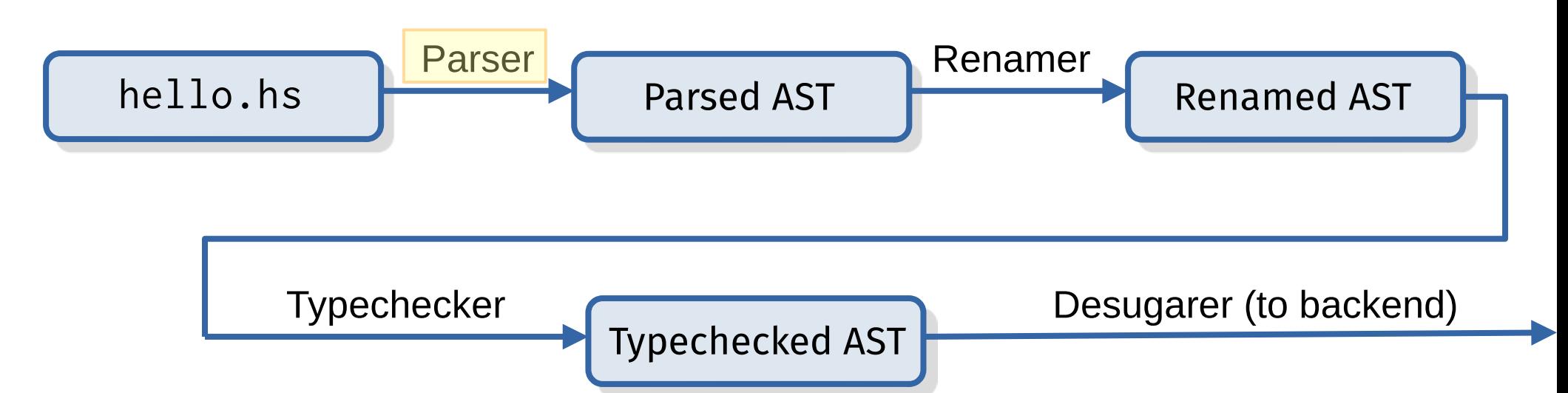

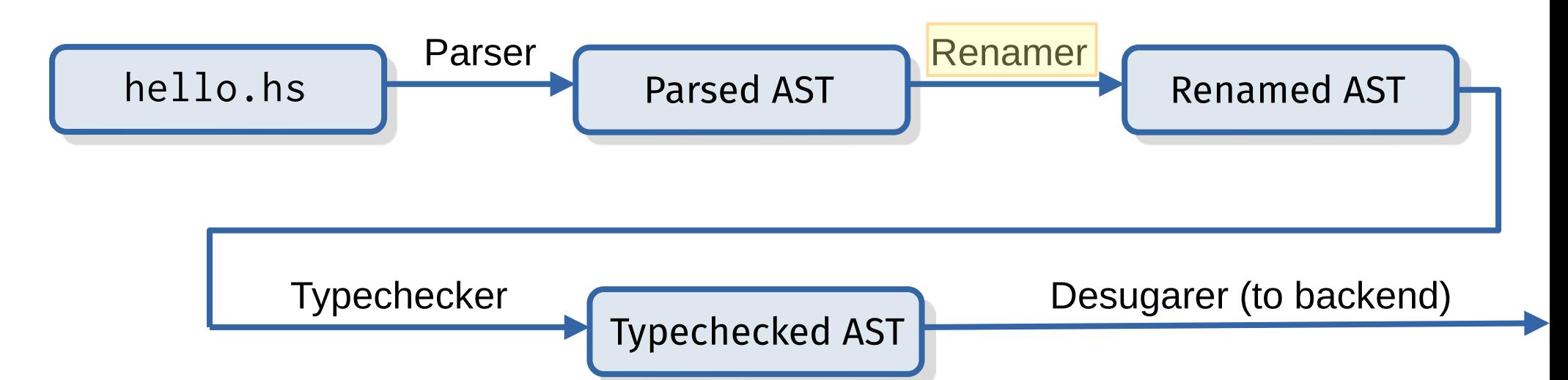

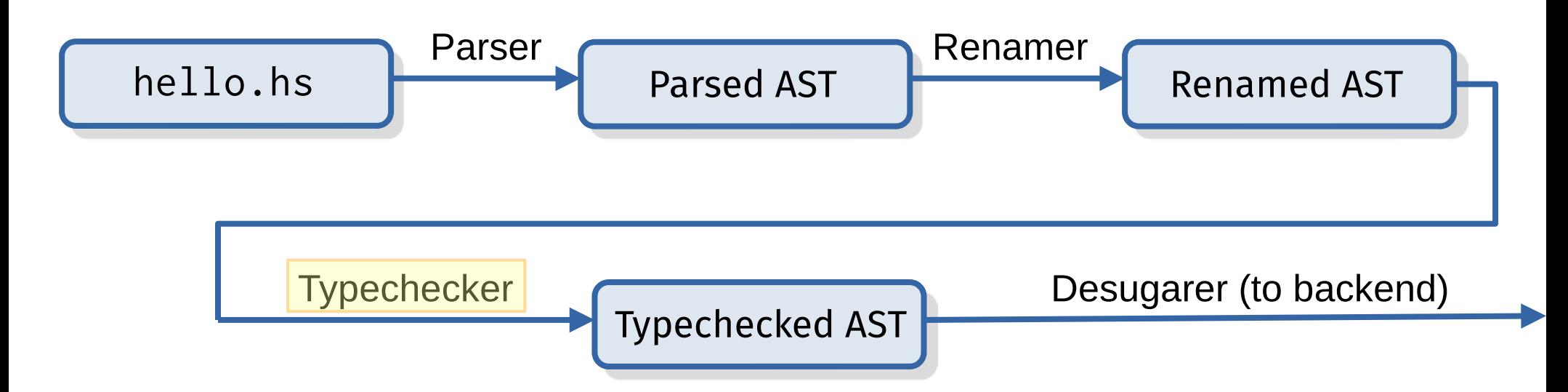

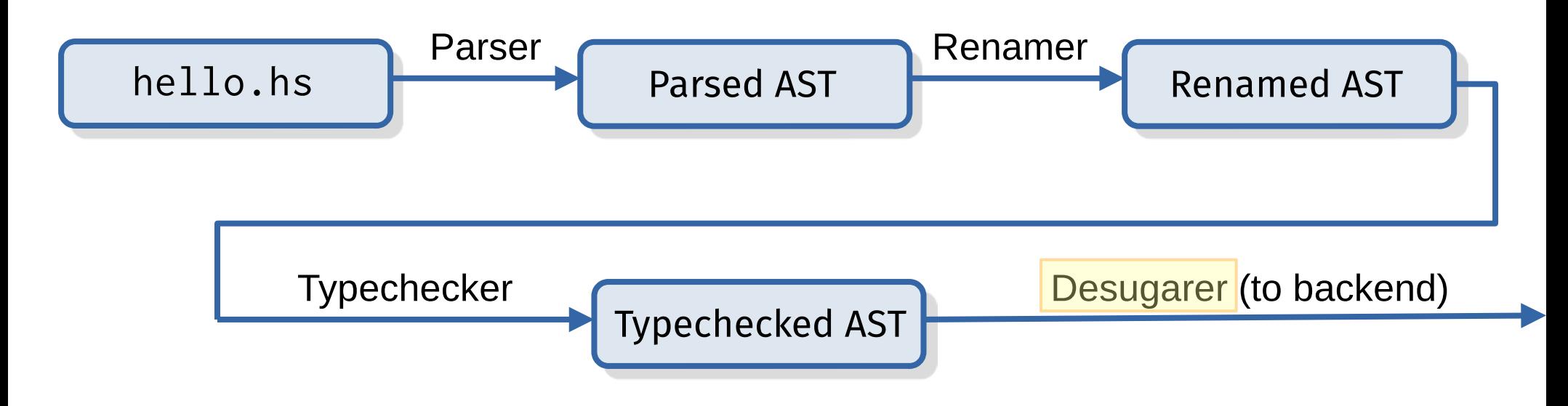
## Compiler pipeline (frontend)

• Key data types: Haskell ASTs in compiler/Language/Haskell/Syntax:

## Compiler pipeline (frontend)

• Key data types: Haskell ASTs in compiler/Language/Haskell/Syntax:

```
data HsExpr p
 = HsVar (XVar p) (LIdP p)
  | HsApp (XApp p) (LHsExpr p) (LHsExpr p)
  | HsLam (XLam p)
          (MatchGroup p (LHsExpr p))
   | ...
```

```
data HsType p
 = HsTyVar (XTyVar p)
           PromotionFlag (LIdP p)
 | HsAppTy (XAppTy p)
        (LHsType p) (LHsType p)
   | ...
```
## Compiler pipeline (frontend)

• Key data types: Haskell ASTs in compiler/Language/Haskell/Syntax:

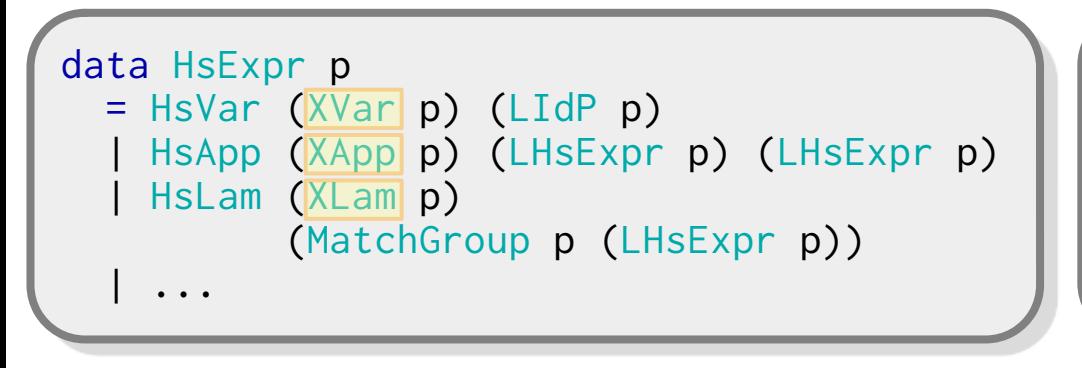

```
data HsType p
= HsTyVar (XTyVar|p) PromotionFlag (LIdP p)
 | HsAppTy (XAppTy p)
          (LHsType p) (LHsType p)
   | ...
```
• The  $x*$  type families are explained in Note [Trees That Grow] in compiler/Language/Haskell/Syntax/Extension.hs

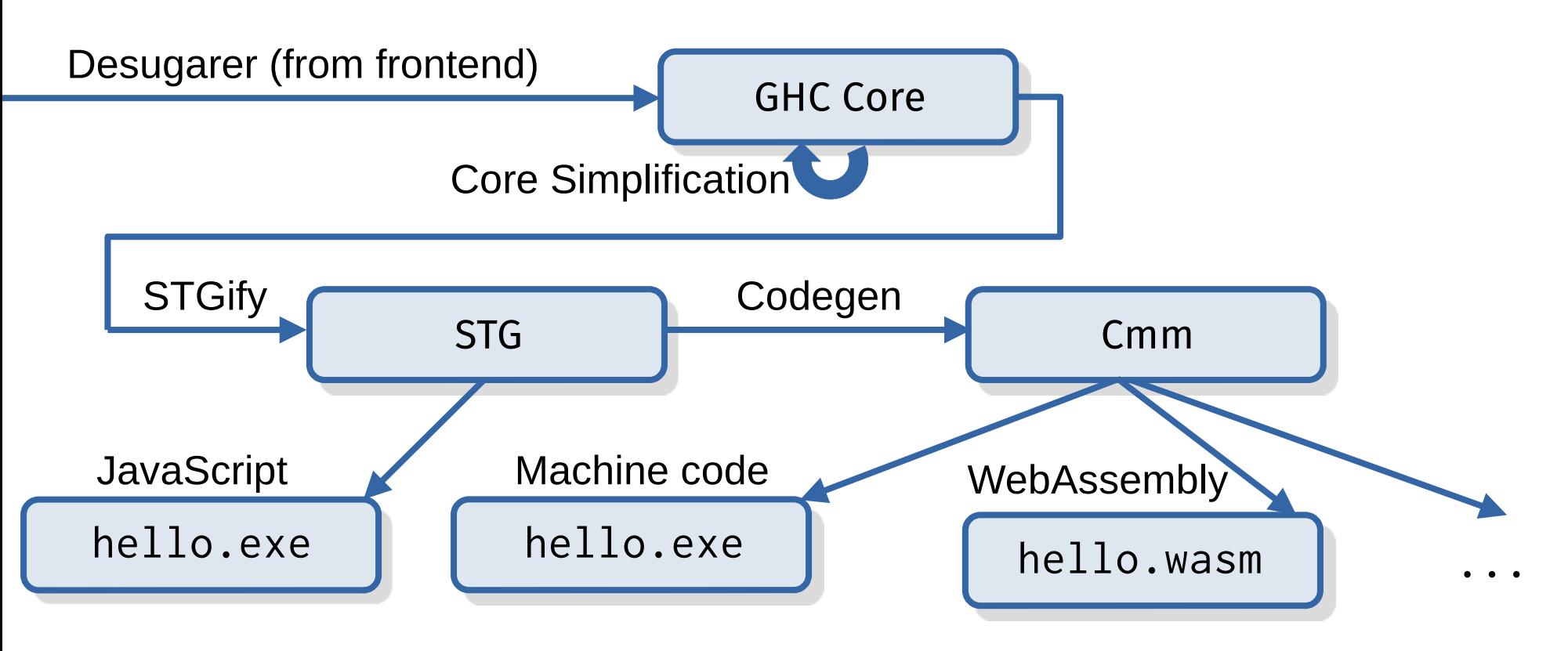

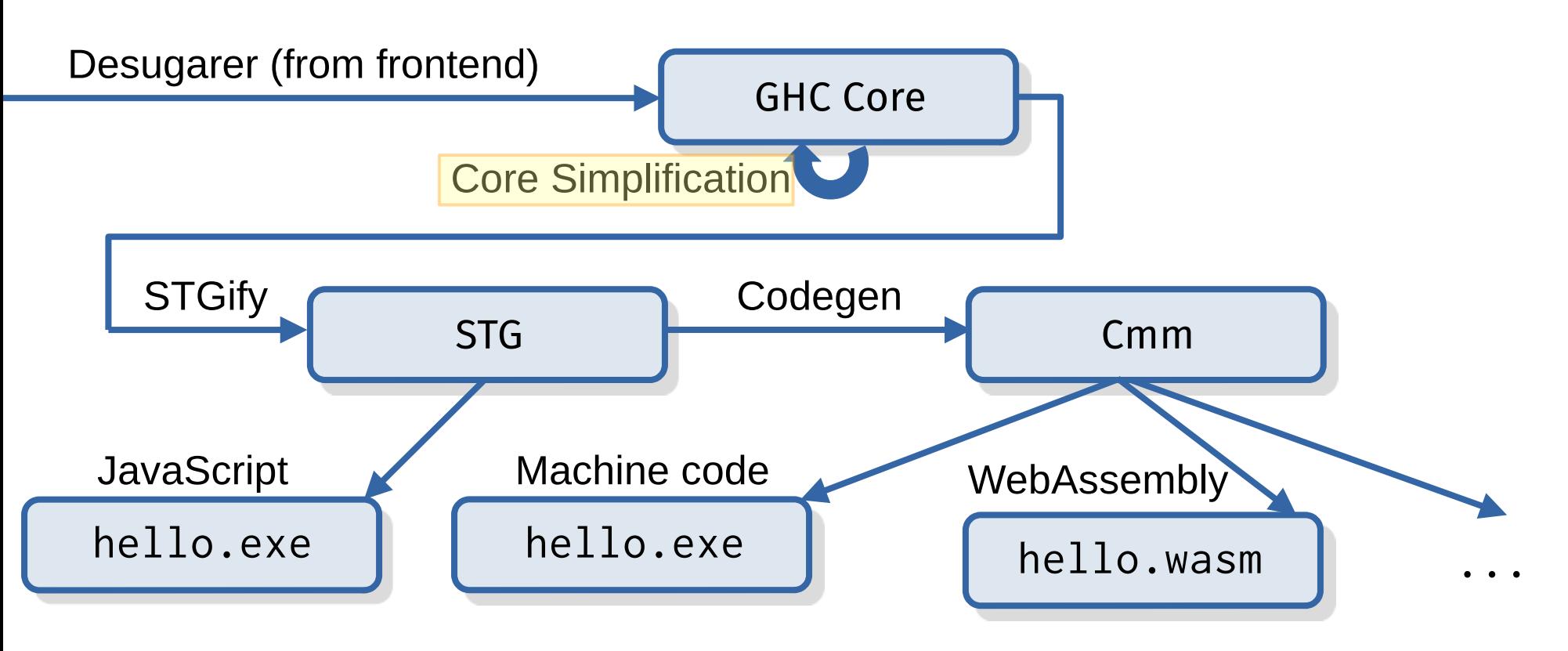

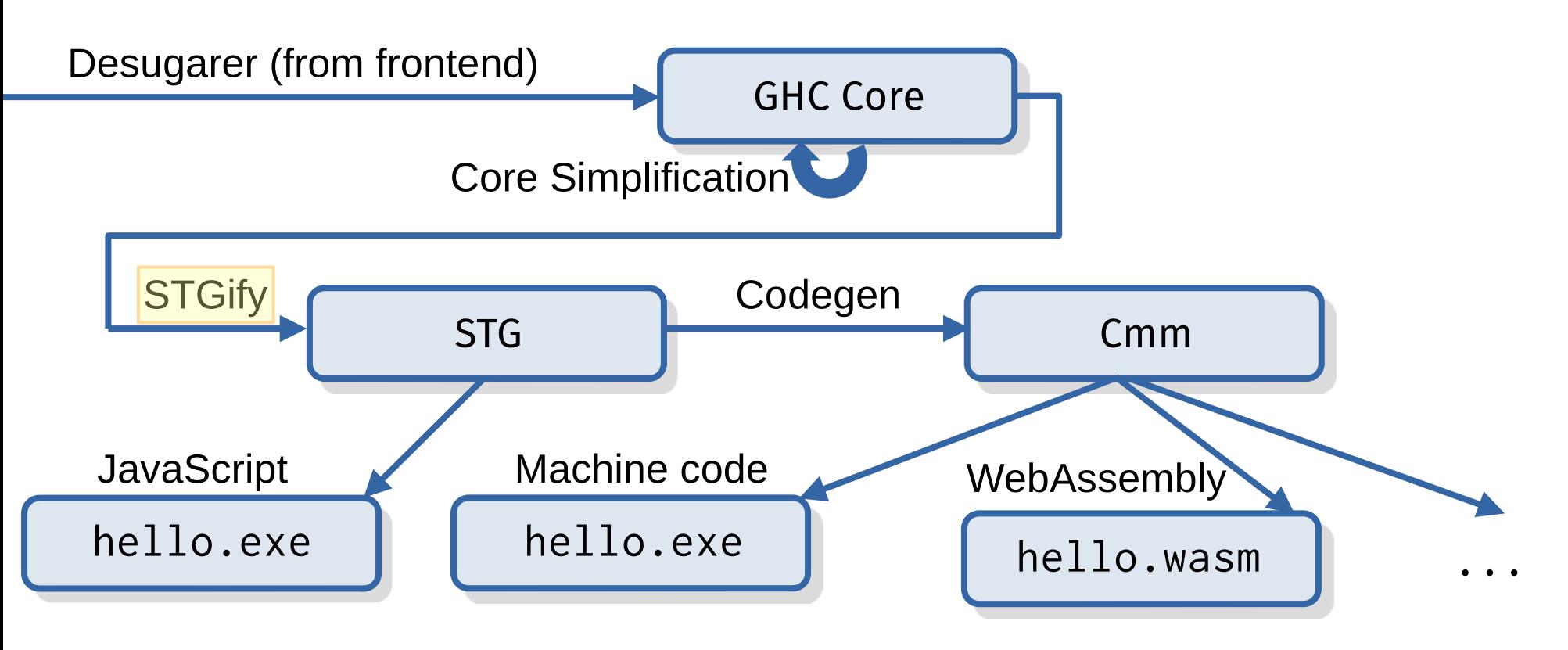

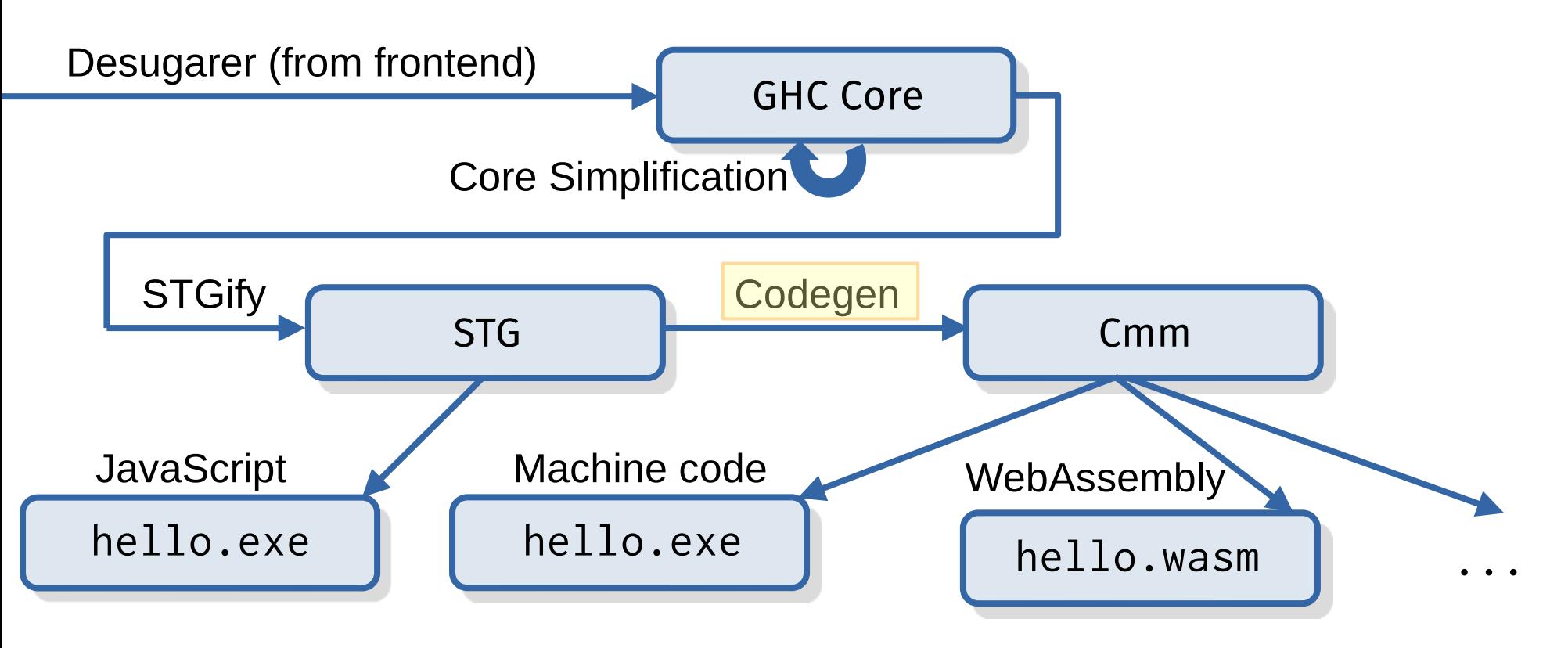

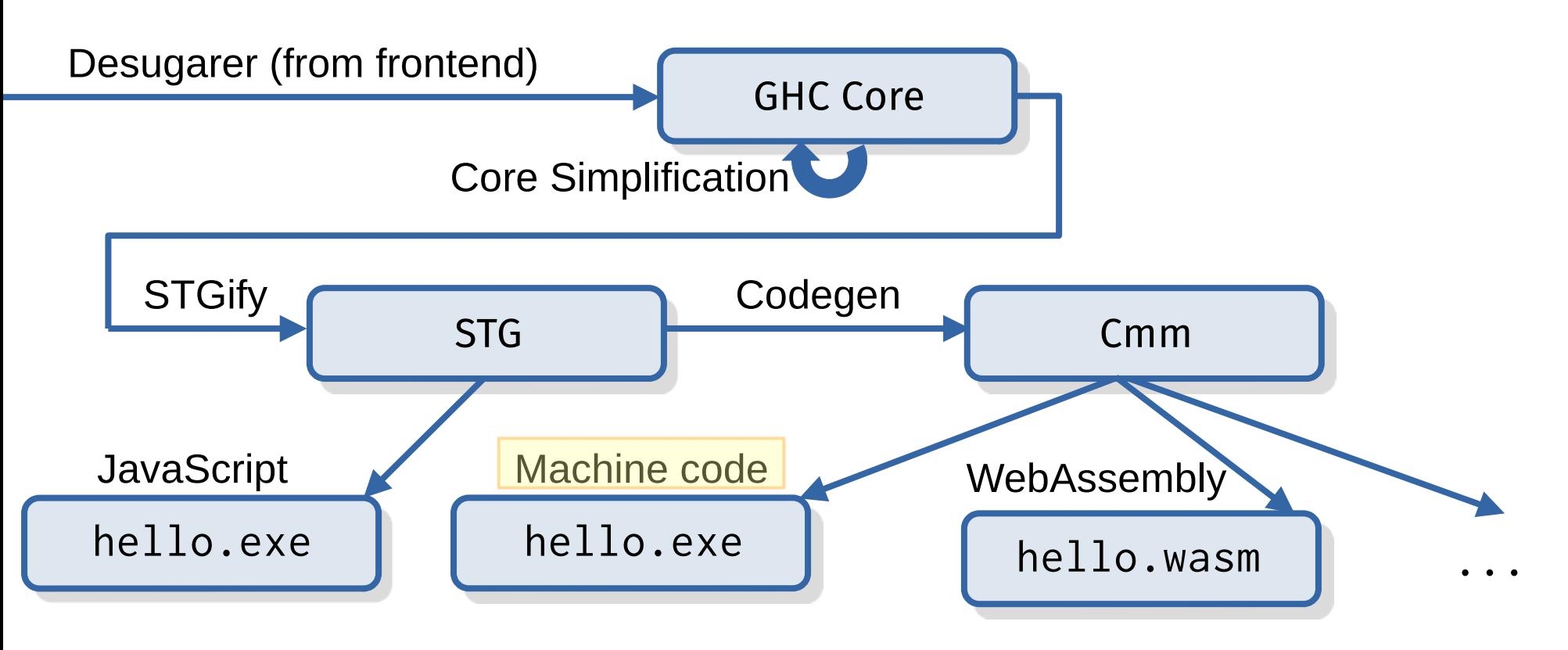

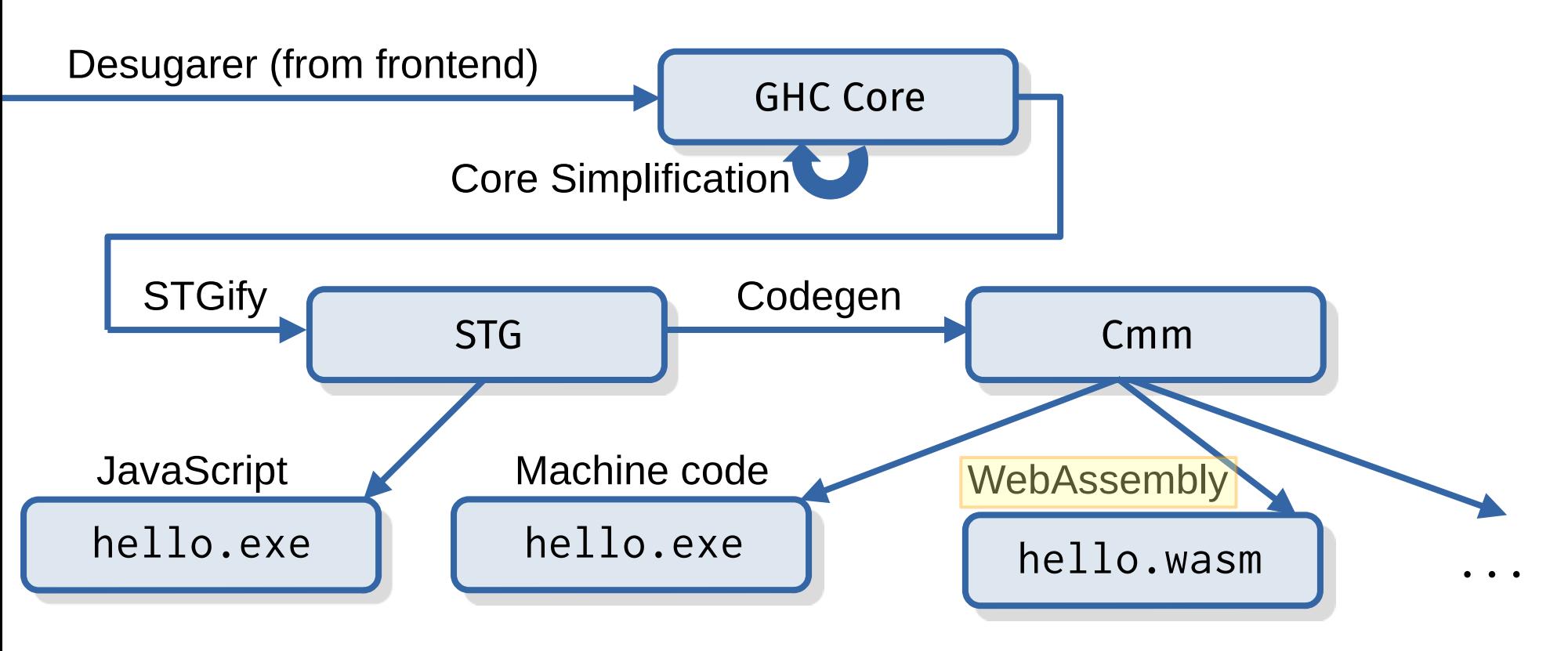

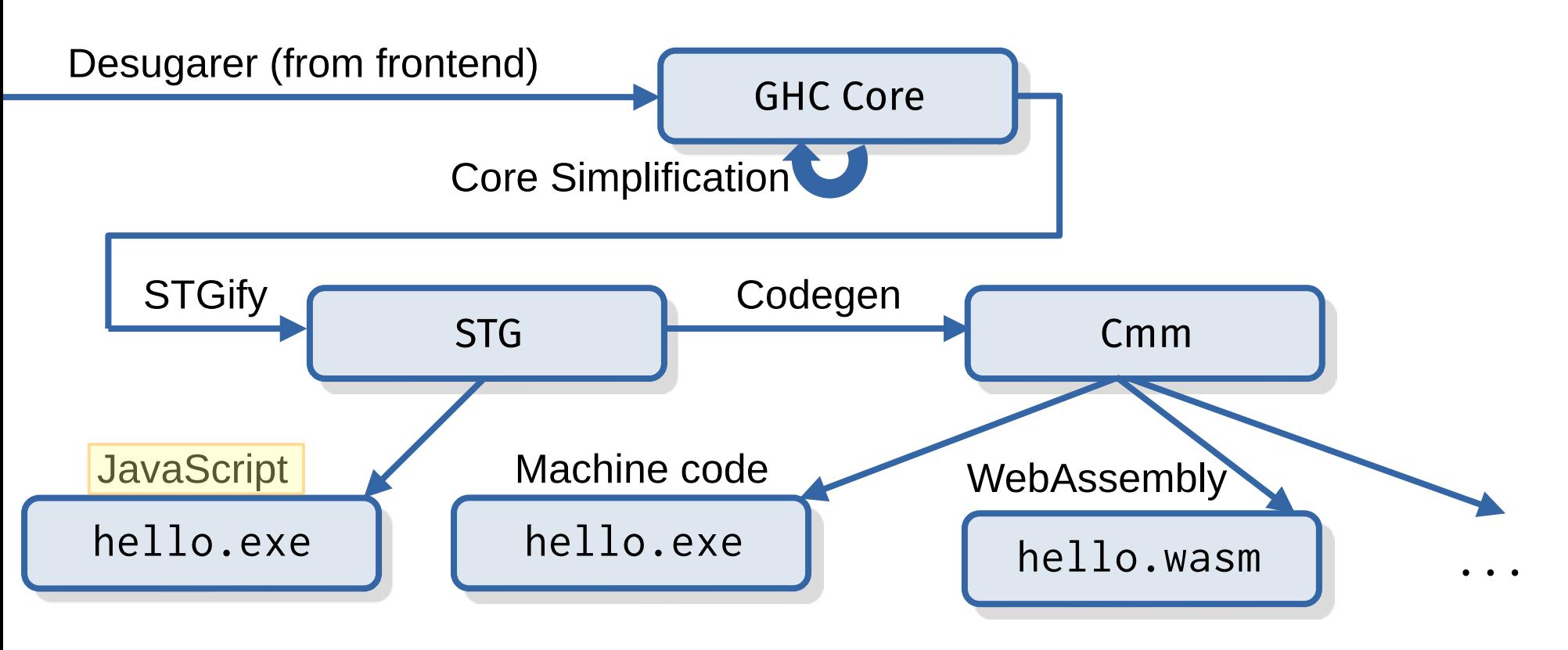

• Key data type: GHC Core (in compiler/GHC/Core.hs):

• Key data type: GHC Core (in compiler/GHC/Core.hs):

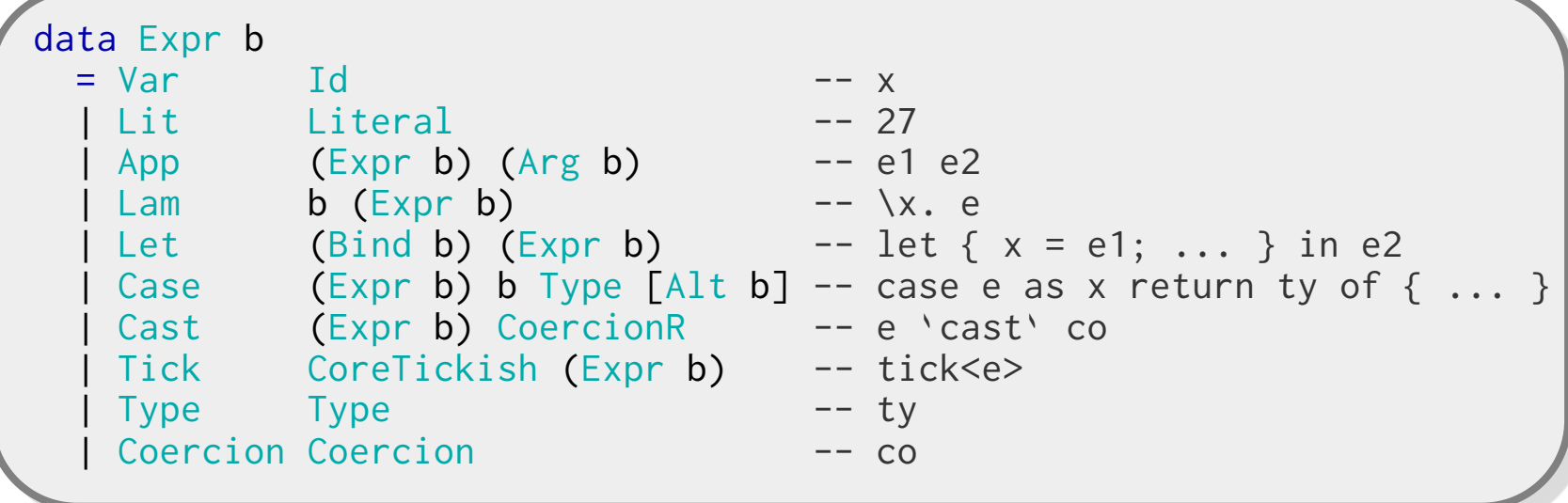

Writing your first patch

#### How do I pick an issue to fix?

#### • Use GitLab's ~newcomer label:

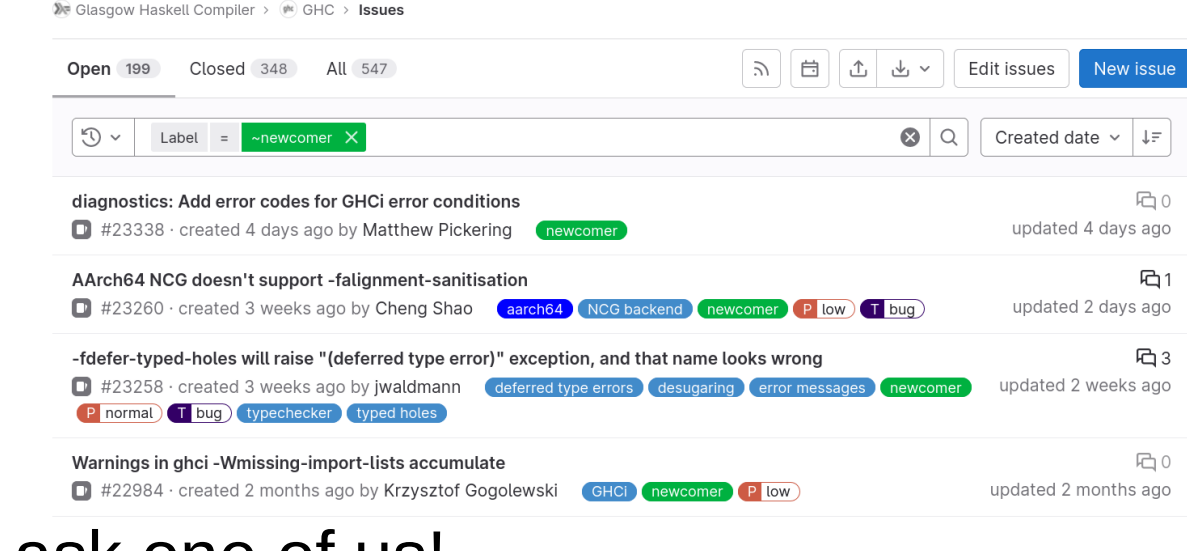

• Or, just ask one of us!

- Pick a bug, and announce you are working on it
- Add a failing test case
- Fix the bug
- Ensure that the test case now passes
- Refer to issue number in commit message
- Submit GitLab merge request
- Incorporate feedback from reviewers

- $\rightarrow$  Pick a bug, and announce you are working on it
	- Add a failing test case
	- Fix the bug
	- Ensure that the test case now passes
	- Refer to issue number in commit message
	- Submit GitLab merge request
	- Incorporate feedback from reviewers

- Pick a bug, and announce you are working on it
- Add a failing test case
	- Fix the bug
	- Ensure that the test case now passes
	- Refer to issue number in commit message
	- Submit GitLab merge request
	- Incorporate feedback from reviewers

- Pick a bug, and announce you are working on it
- Add a failing test case
- $\rightarrow$  Fix the bug
	- Ensure that the test case now passes
	- Refer to issue number in commit message
	- Submit GitLab merge request
	- Incorporate feedback from reviewers

- Pick a bug, and announce you are working on it
- Add a failing test case
- Fix the bug
- $\rightarrow$  Ensure that the test case now passes
	- Refer to issue number in commit message
	- Submit GitLab merge request
	- Incorporate feedback from reviewers

- Pick a bug, and announce you are working on it
- Add a failing test case
- Fix the bug
- Ensure that the test case now passes
- Refer to issue number in commit message
	- Submit GitLab merge request
	- Incorporate feedback from reviewers

- Pick a bug, and announce you are working on it
- Add a failing test case
- Fix the bug
- Ensure that the test case now passes
- Refer to issue number in commit message
- **Submit GitLab merge request** 
	- Incorporate feedback from reviewers

- Pick a bug, and announce you are working on it
- Add a failing test case
- Fix the bug
- Ensure that the test case now passes
- Refer to issue number in commit message
- Submit GitLab merge request
- $\longrightarrow$  Incorporate feedback from reviewers

## Review process

Seek approval from at least one person from:

- Codeowners (see [CODEOWNERS](https://gitlab.haskell.org/ghc/ghc/-/blob/master/CODEOWNERS) file)
- GHC maintainers

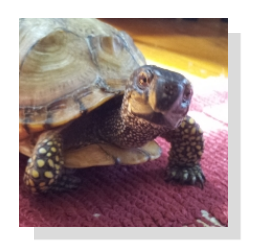

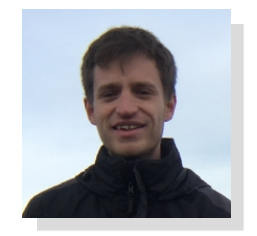

Ben Matthew Sam Andreas Zubin Rodrigo @bgamari @mpickering @sheaf @AndreasK @wz1000 @alt-romes

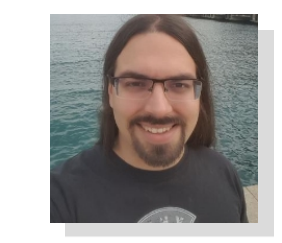

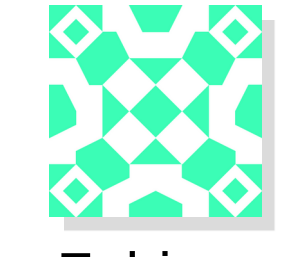

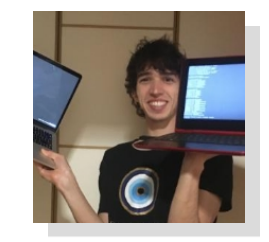

#### Demo time <https://gitlab.haskell.org/ghc/ghc/-/issues/22559>

#### Note that...

- There are other ways to contribute besides fixing bugs
	- Documentation fixes
	- Creating minimal examples

#### Note that...

- There are other ways to contribute besides fixing bugs
	- Documentation fixes
	- Creating minimal examples
- If you are unsure of how to fix a bug, it can be helpful to ask for help first
	- At the workshop: Discord (or talk to one of us!)
	- **Any time**:
		- Ask a question on a GitLab issue
		- IRC: #ghc channel on Libera.Chat
		- Matrix: [https://matrix.to/#/#ghc:libera.chat](https://matrix.to/#/%23ghc:libera.chat) (bridges with IRC)
		- GHC devs mailing list: <http://www.haskell.org/mailman/listinfo/ghc-devs>

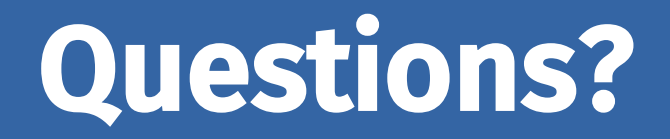